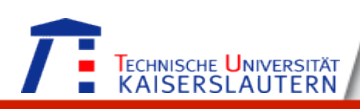

# Supporting the Interaction Designing Phase of the Current Mobile Paradigm

*Remote Talk at Tel Aviv University* 

#### **Shah Rukh Humayoun**

Monday, May 19, 2014

Computer Graphics and HCI Group

University of Kaiserslautern, Germany

*http://hci.uni-kl.de/* 

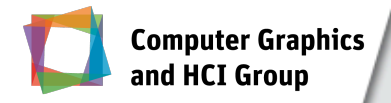

## **Outline**

- 1. Computer Graphics and HCI Group
- 2. The current mobile paradigm
- 3. Building interactive mockups
- 4. Formalizing user gesture interaction
- 5. Evolving prototypes towards the best-suited design and interaction Schema

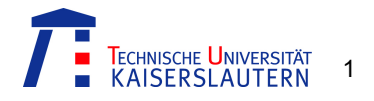

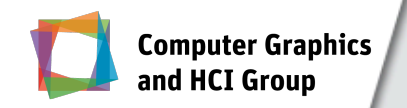

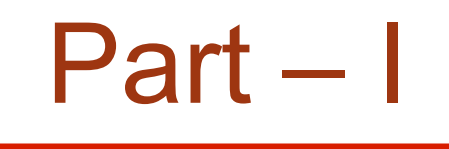

## The Current Mobile Paradigm

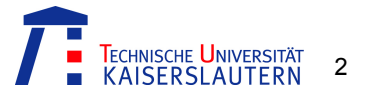

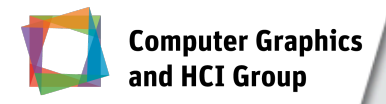

### Mobile Phones

- **Eirst hand-held cell phone demonstration by Motorola in** 1973 (2.2 pounds: 1 KG)
- ! NTT launched the first commercial cellular network in Japan in 1979
- ! 1983, DynaTAC 8000x was available commercially
	- **30 minutes talk time and 8 hours of standby**
	- Price: 3,995 US dollars

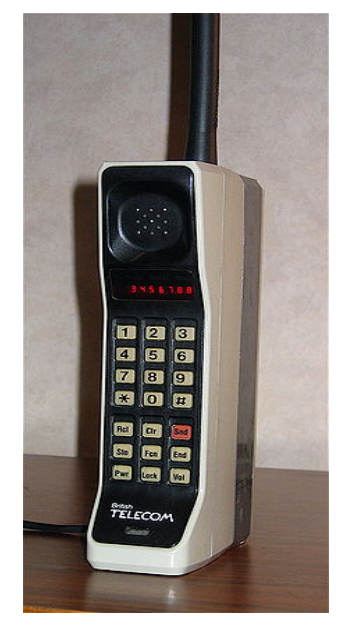

DynaTAC 8000X

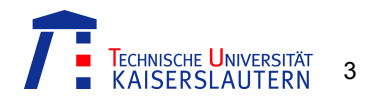

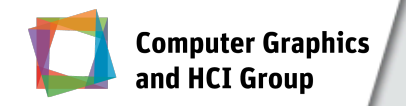

### Evolution of Mobile Phones

4

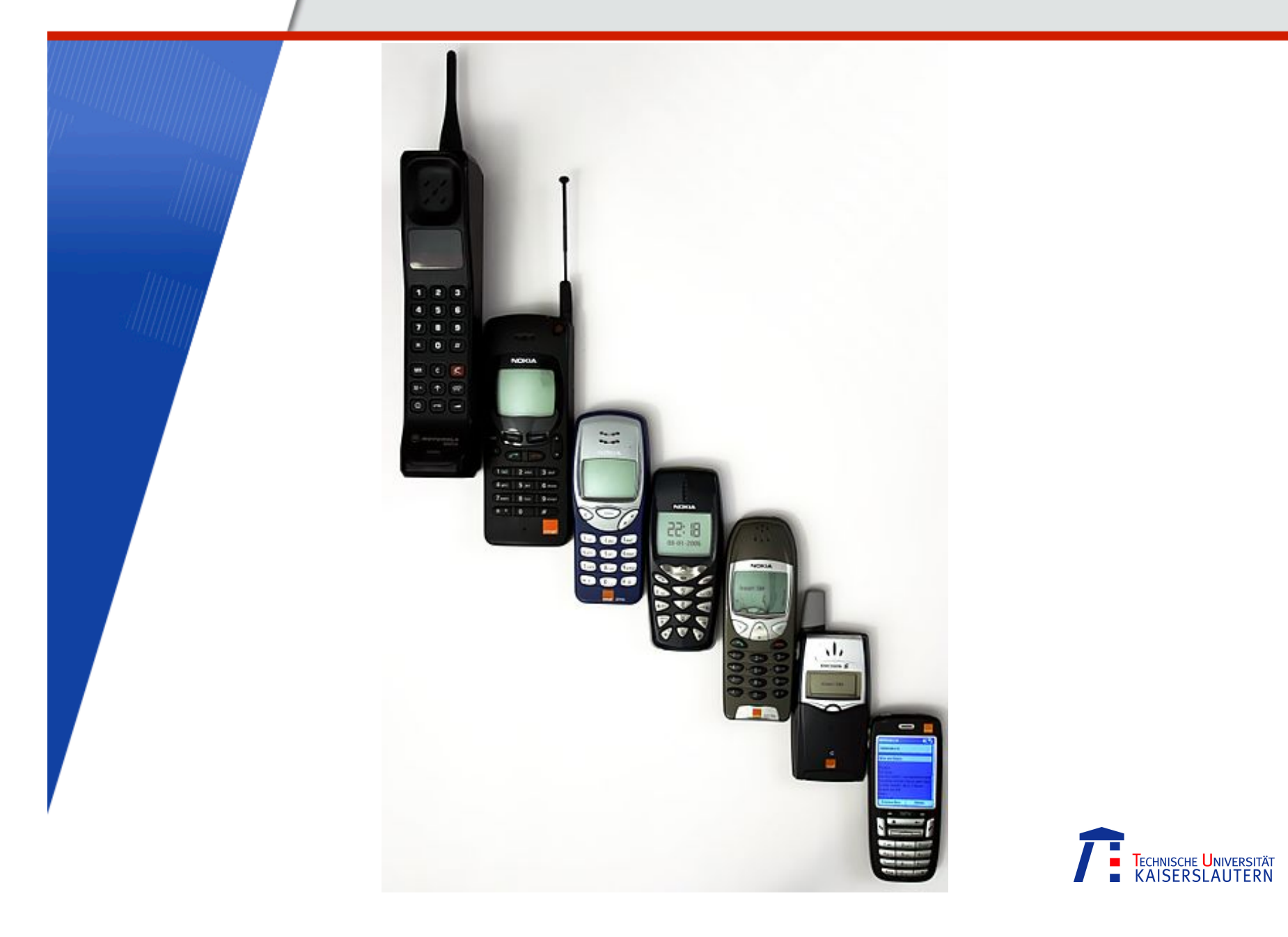

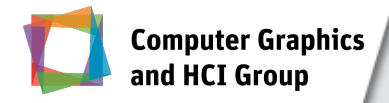

### **Smartphones**

- **First smartphone: IBM Simon** 
	- **Initially produced in 1992**
	- Launched commercially in 1993 by BellSouth
	- Touch screen
	- ! Applications: *calendar, email-client, calculator, games, etc.*

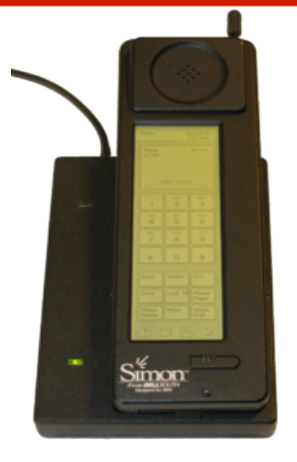

IBM Simon

**• Other example of initial smartphones are Apple** MessagePad and Nokia 9000 Communicator

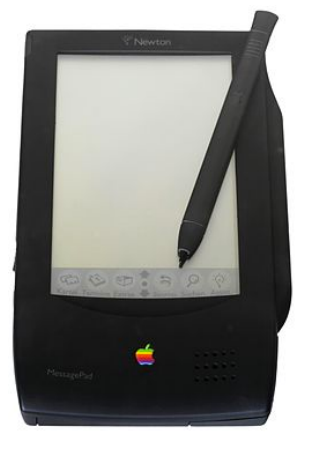

Apple MessagePad 100 Nokia 9000 Communicator

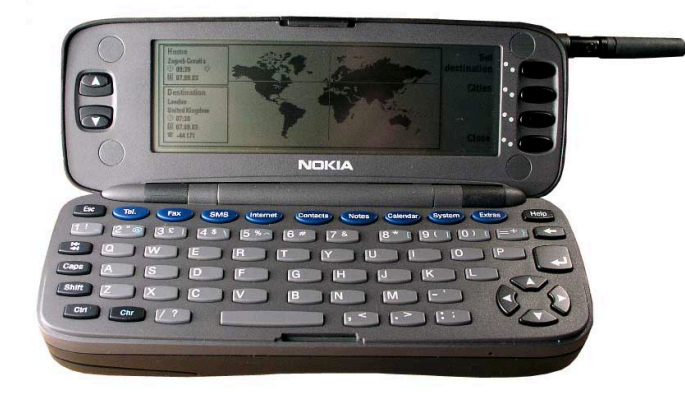

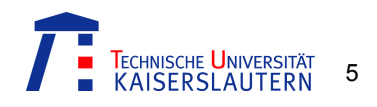

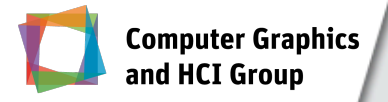

**E** Although, many advancements had been done in mobile phones domain over these years

#### *however;*

- **.** the current mobile paradigm is mostly influenced by:
	- The launch of Apple iPhone in 2007
		- **Touch screen with the support of multi-touch gestures**
	- ! The launch of Apple iPad in 2010, *and*
	- The launch of AppStore for mobile apps

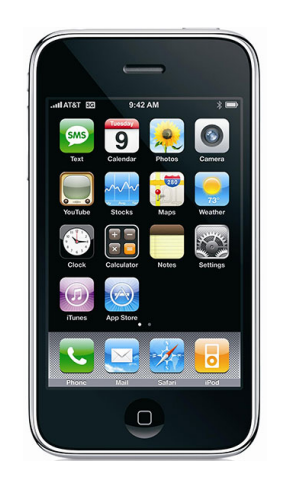

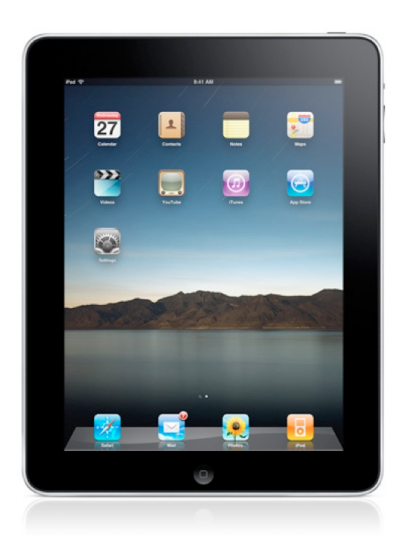

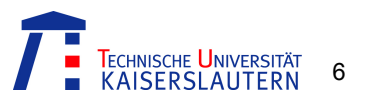

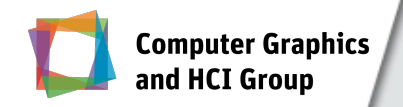

### **Current Smart Devices** Smartphones and Smart Tablets

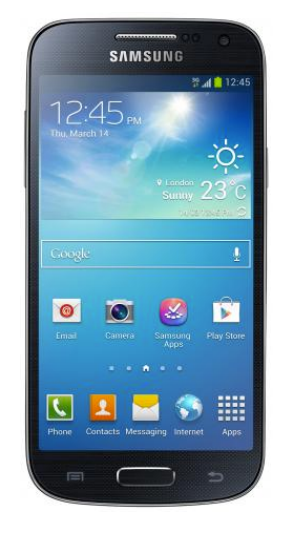

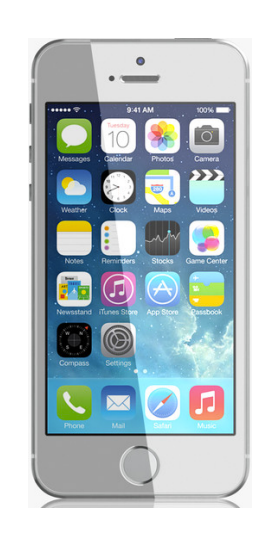

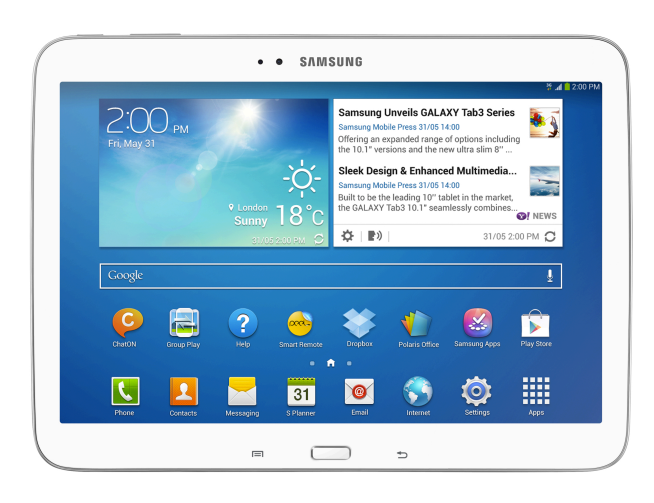

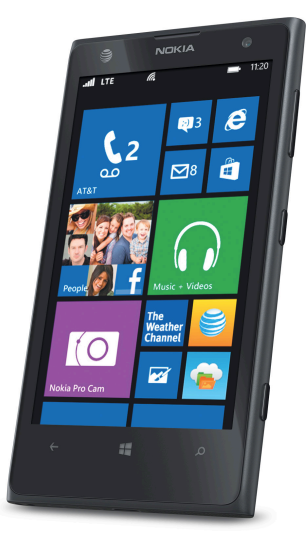

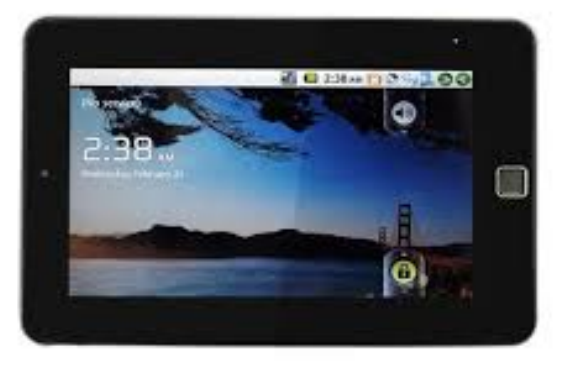

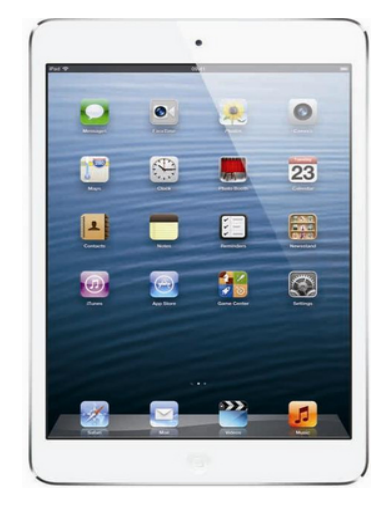

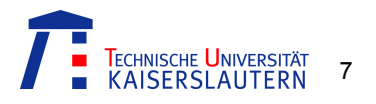

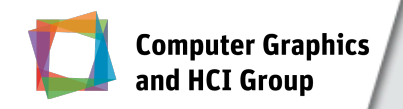

### Current Usage

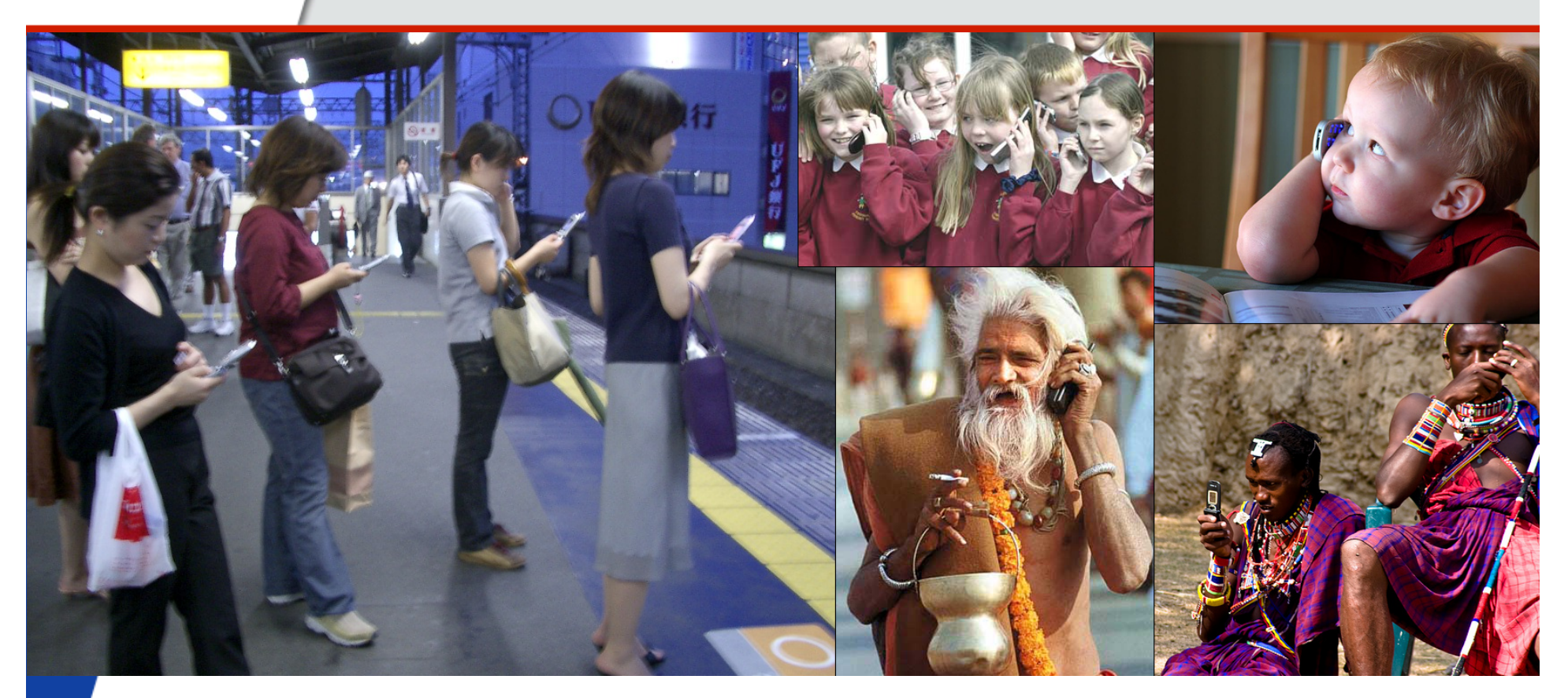

World Population: **over 7 Billion** Number of mobile phones : **over 6.8 Billion** 

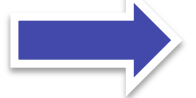

**More than 50% are Smartphones!!!** 

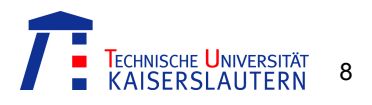

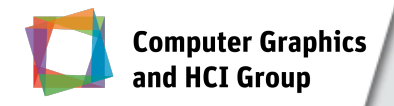

### Mobile Operating Systems

- ! World-wide smartphone sales by OS, Gartner (2Q 2013)
	- ! [source: http://www.digitaltrends.com/mobile/smartphone-sales-for-q2-2013/]

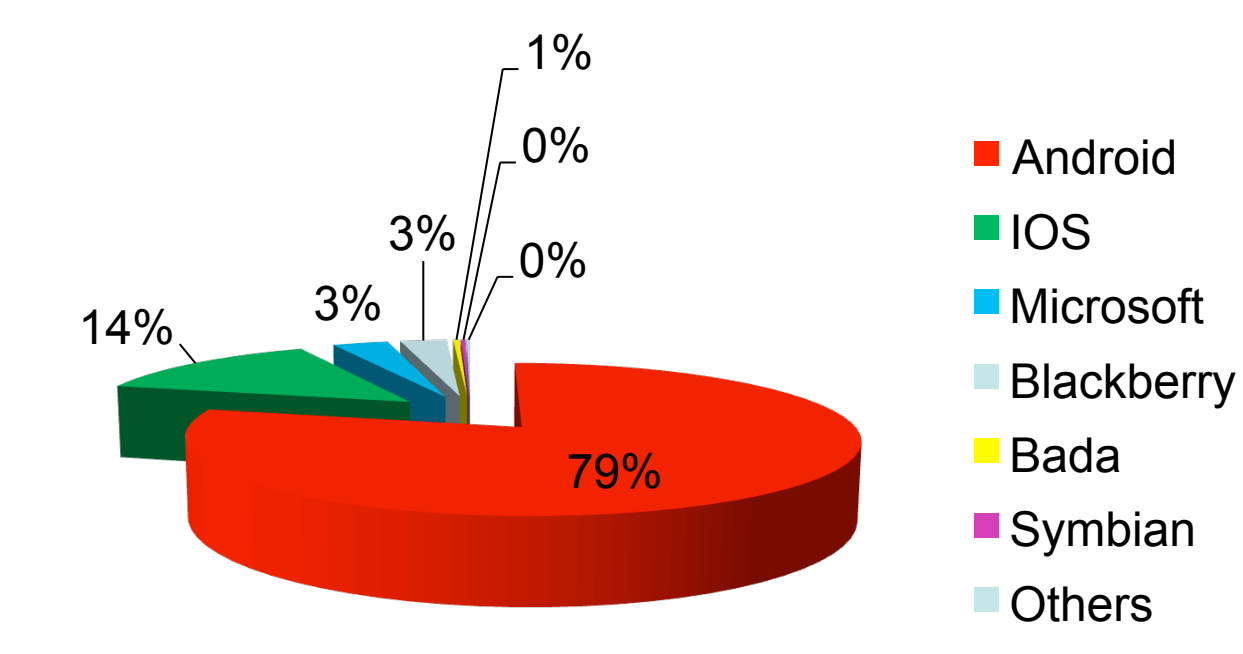

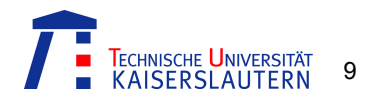

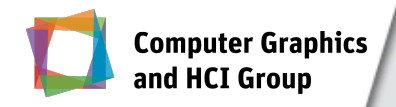

Current mobile paradigm

*vs.*

Conventional desktop paradigm

- **EXECUTE:** Fundamentally differences at multi levels
	- **Business model**
	- **Development**
	- **Consumer**
	- **E** Functionality

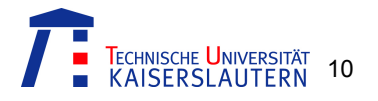

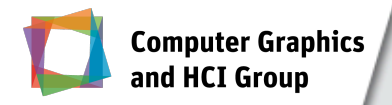

#### Business Model Level:

- **.** Single task-focused apps rather than multi-tasks software
- **EXET** Availability of apps through online apps stores
- **E** Consumer market

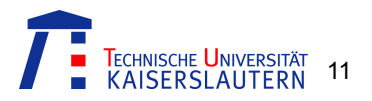

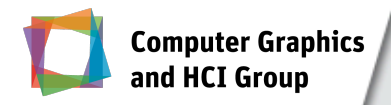

#### Development Level:

- **.** Multiple platforms and device classes
- **Short-time spam development cycle**
- **New interactions techniques**

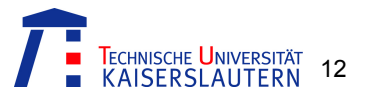

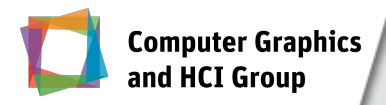

#### Consumer level:

- **-** Mobility
- **.** From entertainment to commerce and from daily life activities (e.g., bus timings) to learning (m-learning)
- **Apps availability**

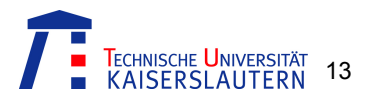

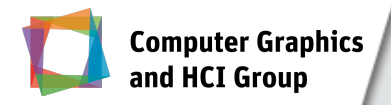

### Functionality level:

- **E** Context-awareness
- **Sensor-based functionality**
- **.** New interaction paradigm, such as multi-touch gestures
- **User interface (e.g., less text, more buttons, etc.)**

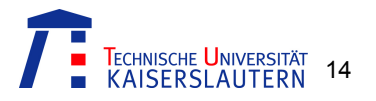

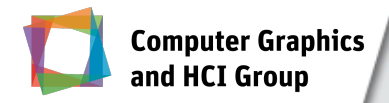

### **Challenges**

- **These all factors bring new challenges not only for:** 
	- **E** Stakeholders
	- ! Members of development teams (e.g., architecture, designers, developers, etc.)
	- **Users**
- But, also at other levels, e.g.:
	- **Software development**
	- ! Management
	- Marking
	- ! etc.

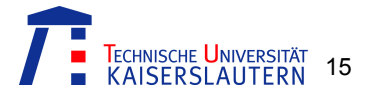

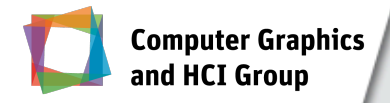

### **Challenges**

#### *To tackle these challenges,*

- **.** We envision that there is a need to start research for new approaches, methods and techniques at different levels (from lower to high abstract level),
- **BEA As well as dynamical change and advancement in** previous approaches, techniques, and methods in order to accommodate them properly for the current mobile paradigm.

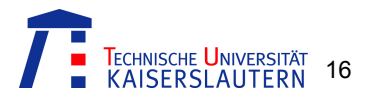

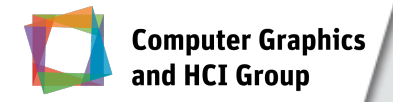

### Our Focus!

**EXTERN At Computer Graphics and HCI Group, we mainly focus** towards the current mobile paradigm from the *interaction* point of view

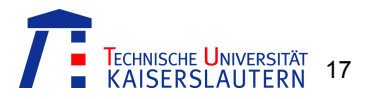

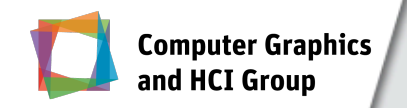

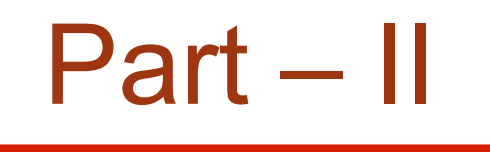

## Building Interactive Mockups

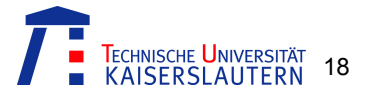

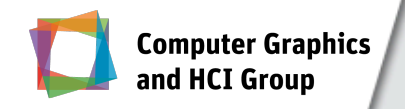

### Communication Problem in Software Development

**Interaction Designers ANGLE PROPERTY DEVELOPERS** 

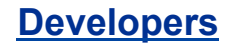

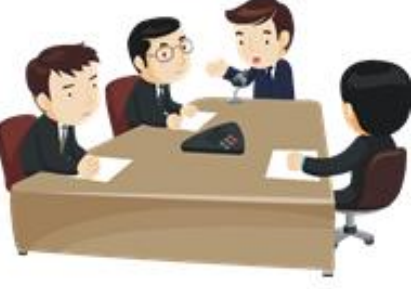

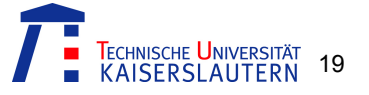

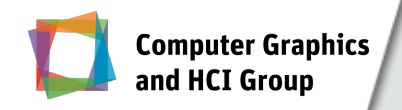

### Communication Problem in Software Development

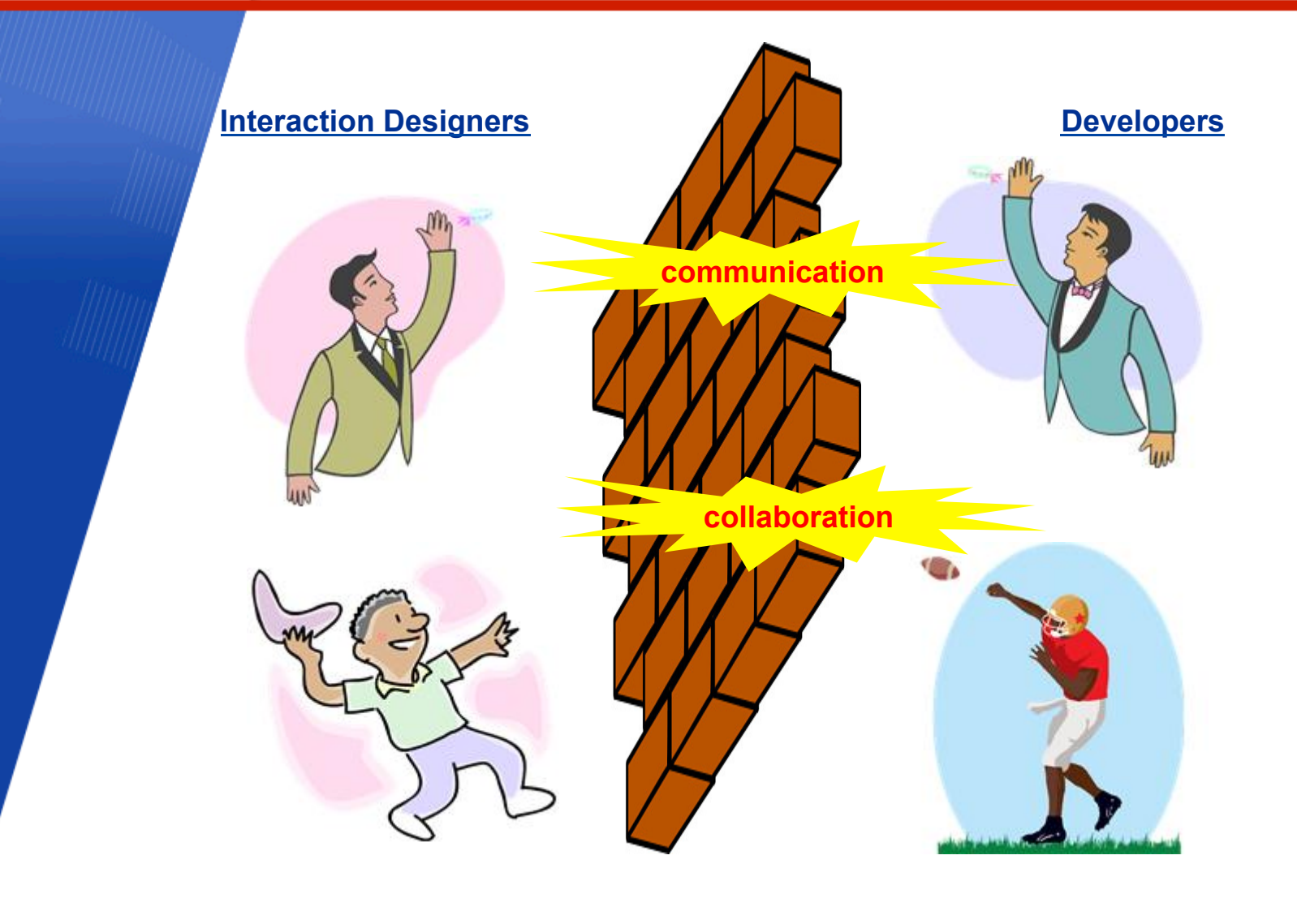

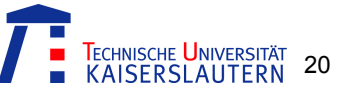

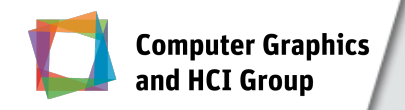

### Communication Problem in the Current Mobile Domain

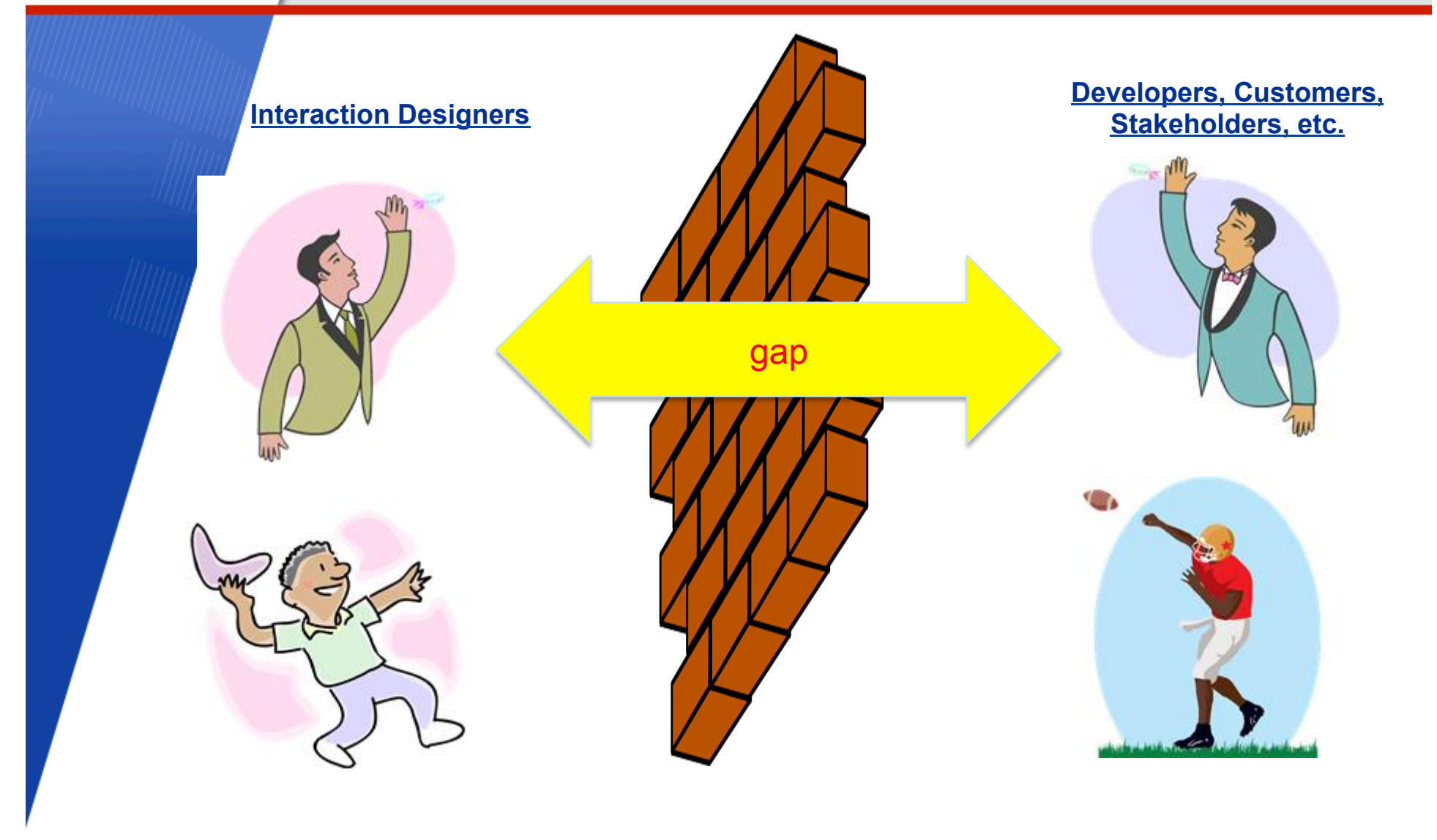

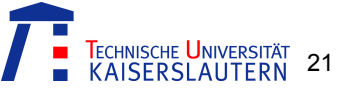

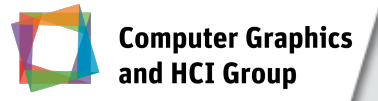

## Challenges in User Interface Designing

- **Interaction designers use sketches/mockups/prototypes** for designing UI and for communicating their ideas and thoughts
- ! Challenges with regard to the current mobile paradigm:
	- ! Users' direct interaction (e.g., multi-touch gestures)
	- ! Multiple platforms
	- Different device classes
	- ! Context-aware services
	- ! ….

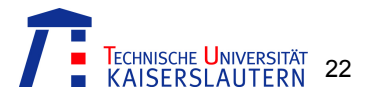

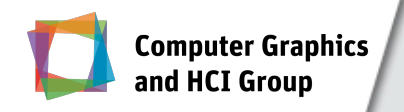

### Conventional Lightweight Prototyping Approaches

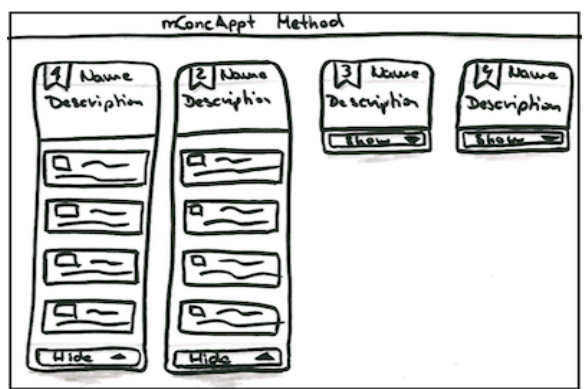

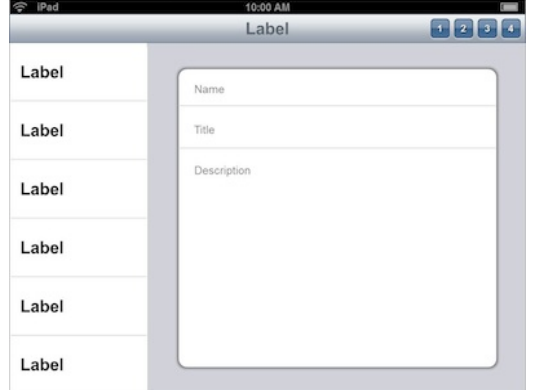

Paper-based sketches Digital representation

**.** One of the main limitations is that they lack multi-touch gestures interaction and screen transitions

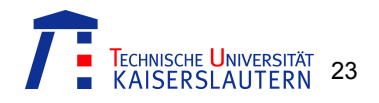

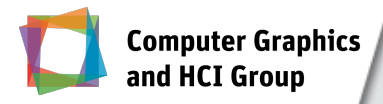

## Existing Commercial Tools

- **Few examples:** 
	- **Antetype, Axure, Fluid UI**
- **Nain drawbacks:** 
	- **Complex processes not suitable for rapid building** interactive mockups and prototypes
	- **Do not support all major platforms**
	- ! Many of them also lack multi-touch gestures interaction support in the generated prototypes

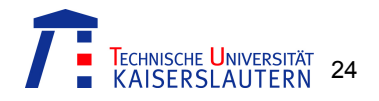

### **Requirements**

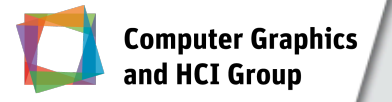

- ! We worked with interaction designers at **Fraunhofer IESE** for considering their requirements
- **Requirements:** 
	- **E.** Light-weight solution
	- **Example 20 Freedom of expression through their existing ways (e.g.,** paper sketching, etc.)
	- **.** Interactive mockups with concrete mobile interaction schema
		- $\blacksquare$  to communicate with other parties (e.g., customers, developers, etc.)
		- To enable early user testing
	- ! Support of multiple platforms and device classes

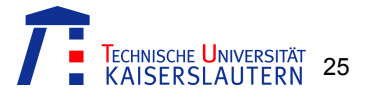

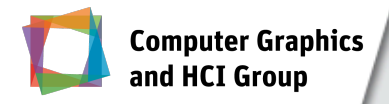

### Our Solution!

- ! **i2ME** (**i**nteractive **M**ockup-Building for **M**obile **E**nvironment) Framework
- **Provides an environment for building interactive mockups** targeting the current mobile interaction paradigm

Shah Rukh Humayoun, Steffen Hess, Felix Kiefer, and Achim Ebert **i2ME: A Framework for Building Interactive Mockups.** *ACM MobileHCI '13*. ACM, New York, NY, USA, 2013.

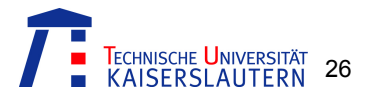

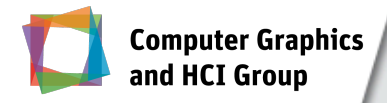

## The **i2ME** Framework

- **Consists:** 
	- **E iMocBuilder:** a mockup-building tool
	- **MTGest:** a multi-touch JavaScript-based library
	- **· iMocTester:** a mockup-simulating mobile app
- **Enhances the static mockups (handmade sketches or** tool-generated wireframes) with concrete mobile interaction elements
- **The generated HTML5+JavaScript** based interactive mockups can be simulated on multiple platforms and mobile device classes

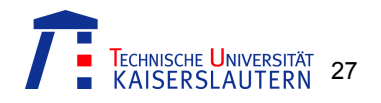

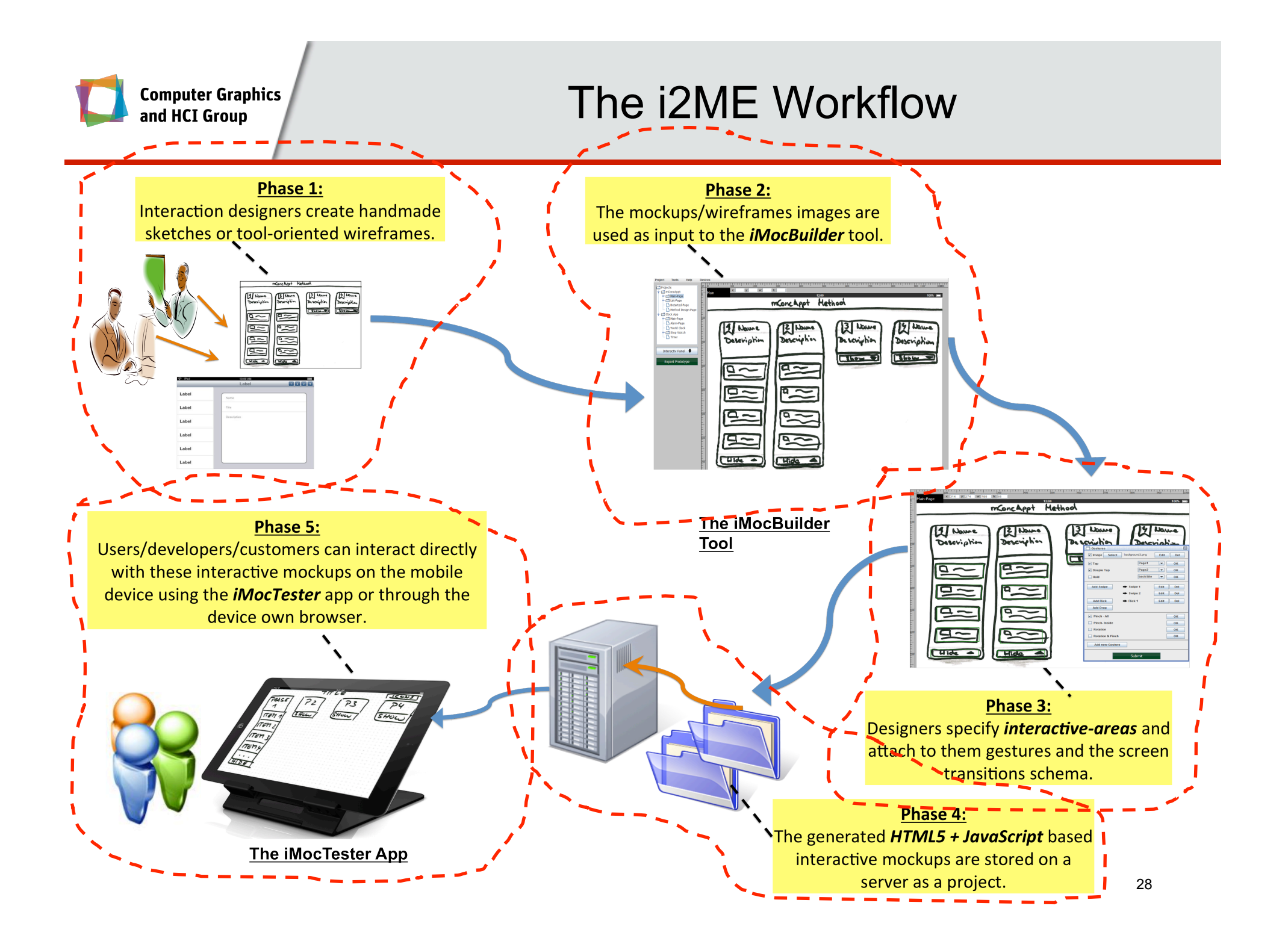

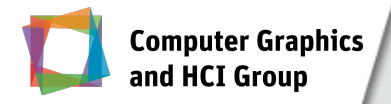

## **iMocBuilder i**nteractive **Moc**kups **Builder**

- **An easy, quick and efficient solution**
- **A** Java-based tool
- **Takes input hand-made sketches or tool-generated** prototypes as images
- ! Generates interactive mockups using *MTGest library* in HTML5+Javascript that can be run on any device and platform

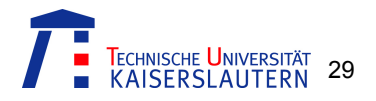

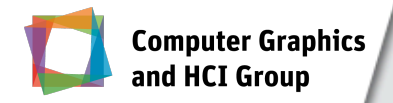

### iMocBuilder: Main Capabilities

- ! Freedom to use *handmade sketches* to *tool-generated mockups* as input
- **Any area in the input mockups can be defined as an** *interactive-area*
- **EXECT** Facility to attach set of multi-touch gestures and screentransitions schema to a defined interactive area
- ! Automated scaling of the generated mockup according to the underlying device and platform

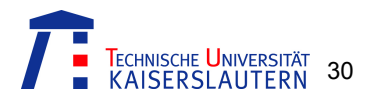

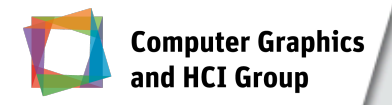

## **iMocTester i**nteractive **Moc**kups **Tester**

- **.** iMocBuilder adds meta-tags for enabling the mockups to run on the target device in full screen mode
- **.** Only few browsers have this functionality
- **. iMocTester app simulates these interactive mockups on** mobile devices as mobile apps without any additional browser bar
- **Online testing: directly from the server during testing**
- **Offline testing:** stored inside the device and then they are run locally

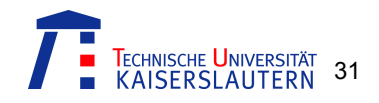

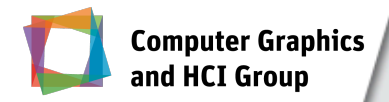

## **MTGest M**ulti-**T**ouch **Gest**ure Library

- **. HTML5** includes a set of interfaces for touch events, but lacks built-in tags for the functionality of multi-touch gestures
- ! MTGest is based on JavaScript + JQuery and built on the top of hammer.js library
- **E** Current supported gestures:
	- ! Standard gestures: *tap, double tap, drag, swipe, transformation (pinch), rotation, flick,* and *shake*
	- ! Customized: *e.g., three-fingers tapping, multi-fingers swiping, etc.*

Shah Rukh Humayoun, Franca-Alexandra Rupprecht, Steffen Hess, Achim Ebert **Adding Multi-Touch Gesture Interaction in Mobile Web Apps.** In M. Kurosu (Ed.): Human-Computer Interaction, Part II, HCII 2014, LNCS 8511, pp. 48–57, 2014.

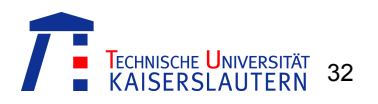

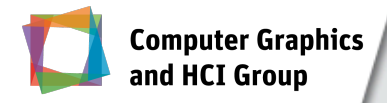

### How it works!

- **Each function in the library represents a gesture**
- **The specific function is attached to a container, which** represents a specific area in the HTML document
- ! *hammer.js* is also attached to the same container for getting the touch events
- **More than one gesture can be attached to the same** container

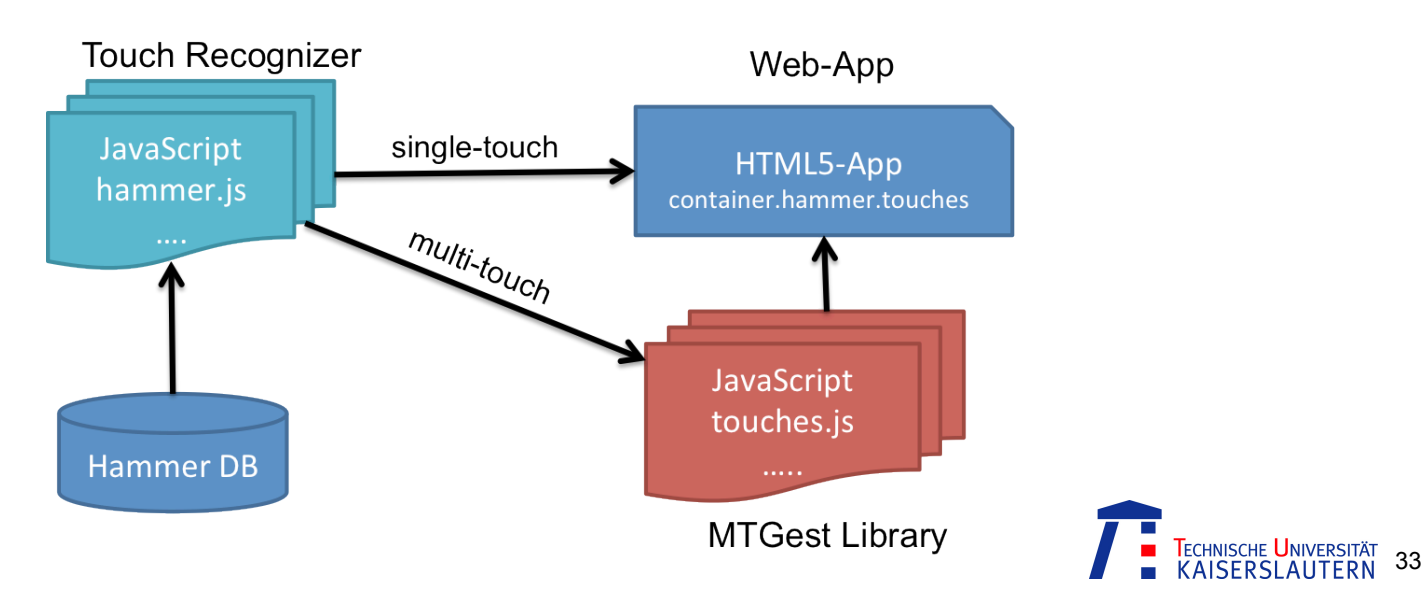

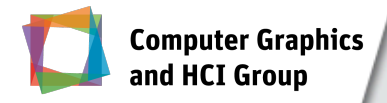

- ! Based on web technologies (HTML, CSS, JavaScript, etc.)
- **.** HTML5 enables offline browsing and possibility of accessing many device resources
- **Mobile web apps can be an alternative in many cases** 
	- **Require less efforts and resources for developing**
	- ! Support of multiple platforms
	- ! Provide more consistent user experience across different platforms
- **.** One of the main lacks is built-in tags for the functionality of multi-touch gestures support

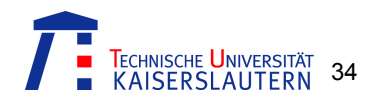

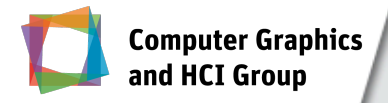

### User Evaluation Study

- **A** controlled experiment
- **The aim was to compare the multi-touch gesture** interaction support provided by:
	- ! MTGest library for the mobile web apps

#### *vs.*

! Native platform library for the native mobile apps

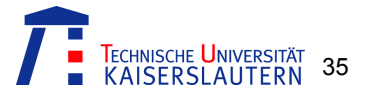
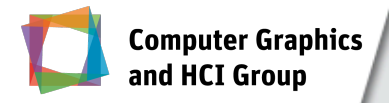

# User Evaluation Study

- **We developed two simple apps:** 
	- **a** mobile web app
	- a native iOS app
- **Both apps were identical in providing functionality** 
	- ! On each page, both apps provided few tasks to apply a targeted gesture
- ! Used gestures: *tap, double tap, hold, drag, swipe, flick, zoom-in, zoom-out,* and *rotation*

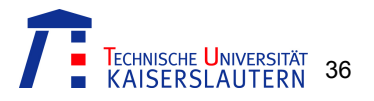

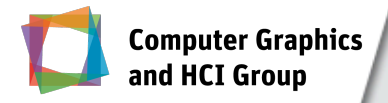

# User Evaluation Study

- 12 participants
	- 3 females
	- 9 males
- **User groups:** 
	- **·** iOS experienced users
	- **Android experienced users**
	- **Non-experienced users**
- **-** Age between 20 to 36 years with a 27.5 mean
- ! We compared the results from the *efficiency* and *user satisfaction* perspectives

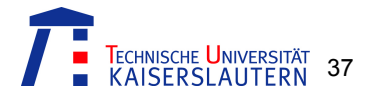

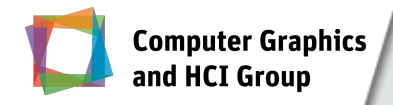

### User Evaluation Study Results

**.** Users feedback about the accurately work of the gesture

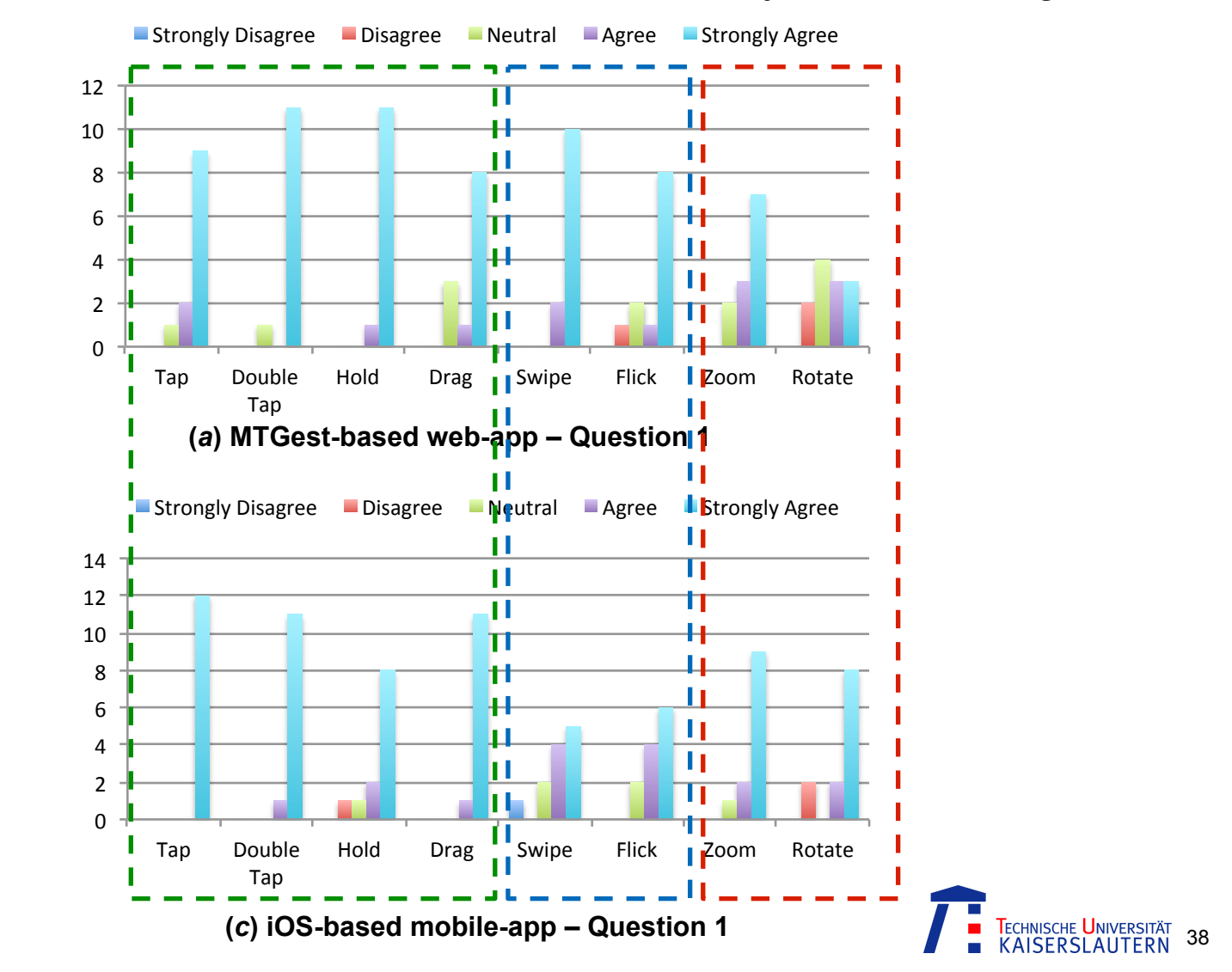

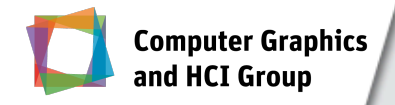

### User Evaluation Study Results

**Users feedback about the interaction response of the** gesture

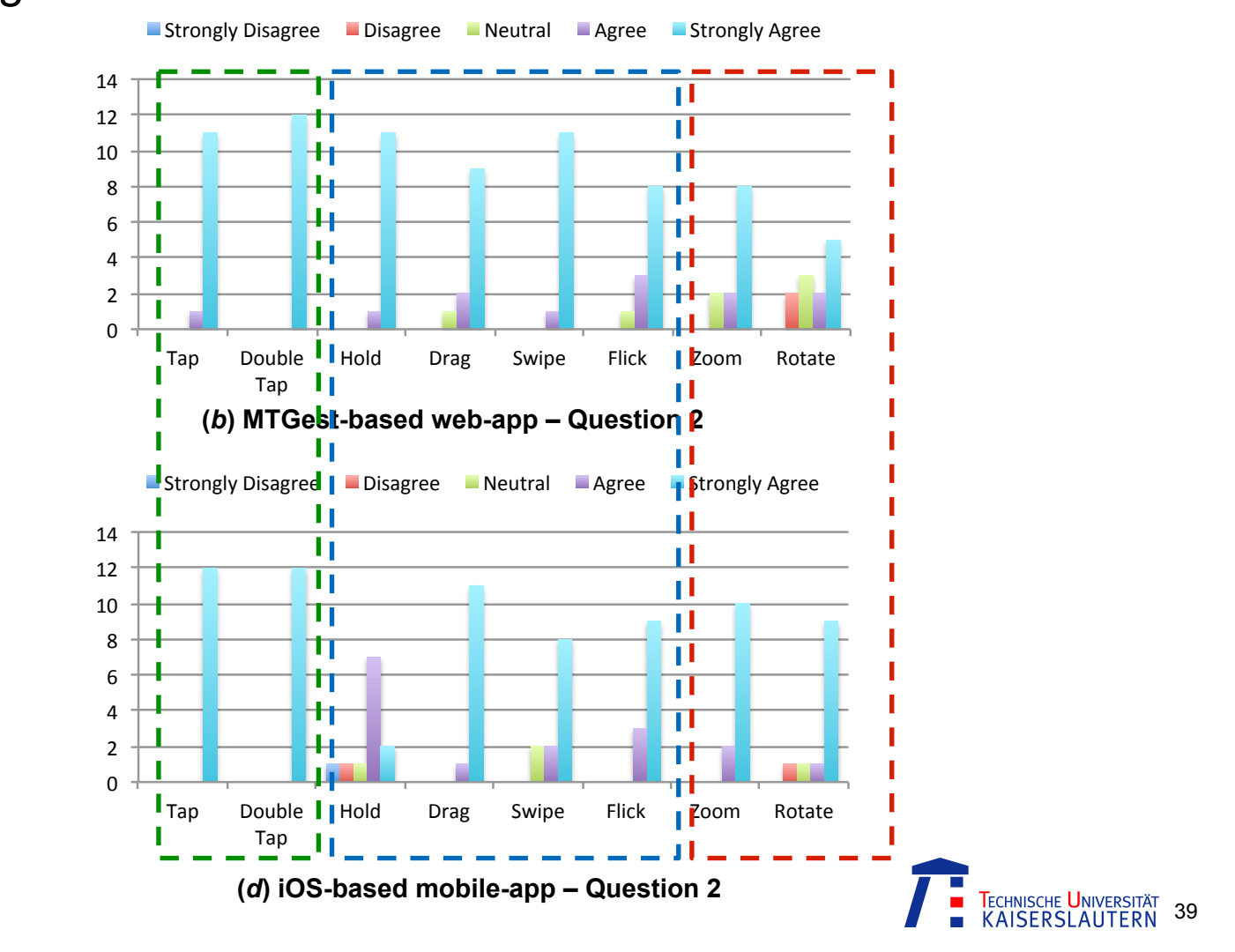

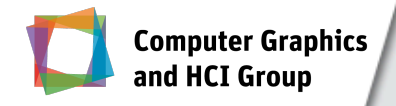

**Users feedback about the satisfaction of the gesture** facility

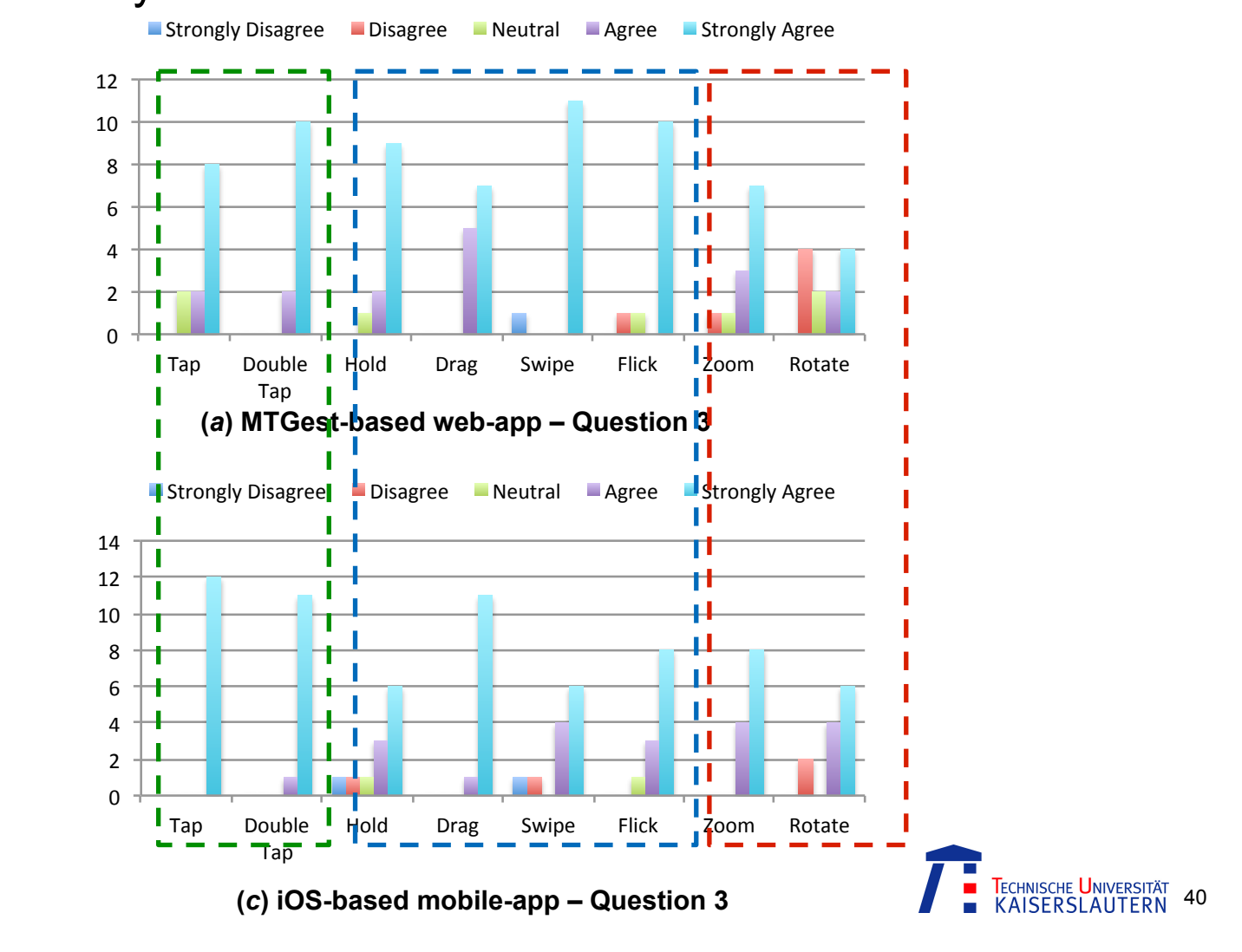

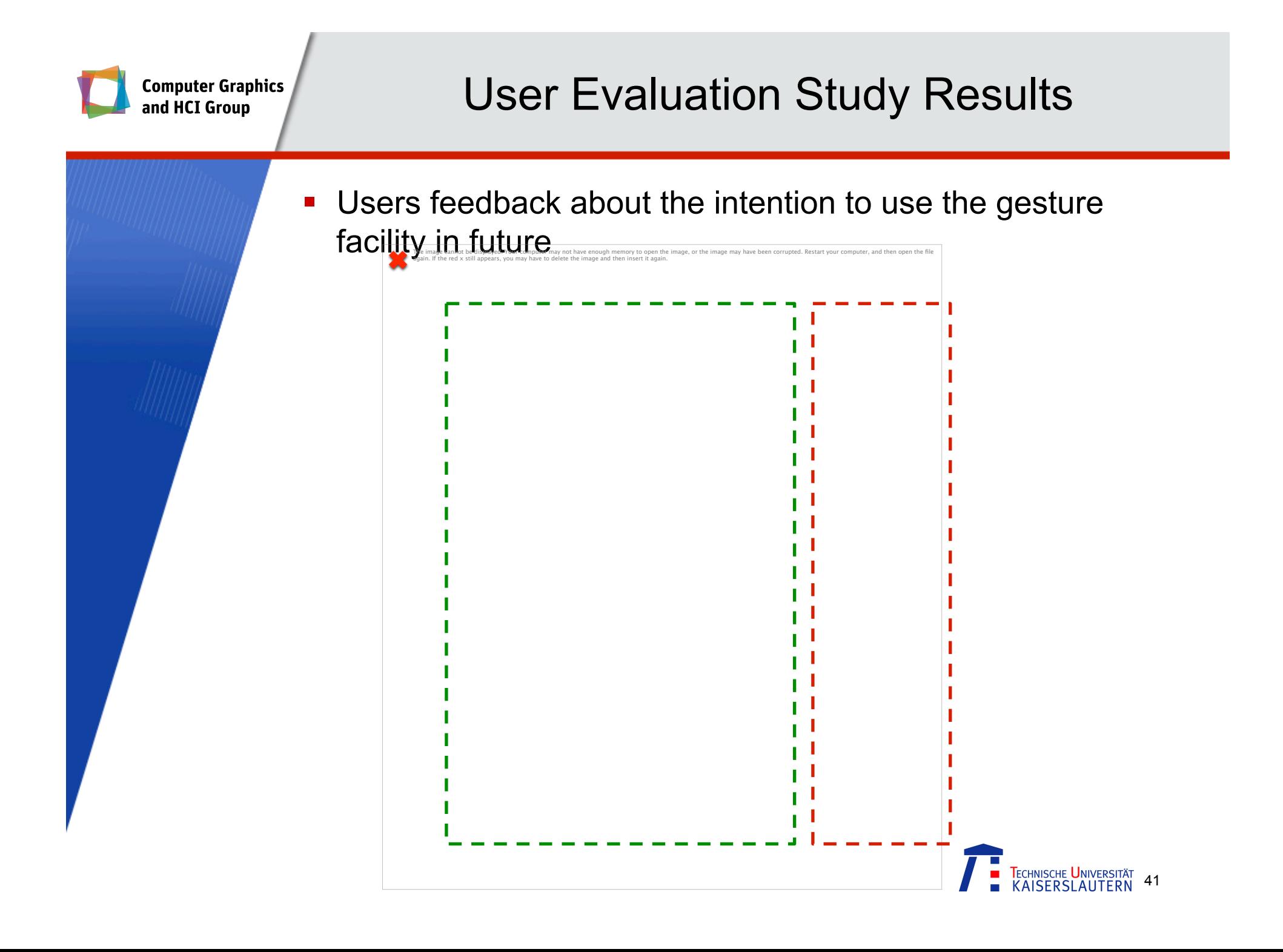

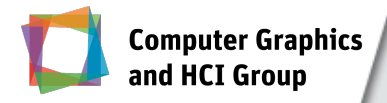

- **There are many factors that can affect users' satisfaction** level:
	- ! *users' expectations, curiosity, their interests in new experiences, their expertise with gestures, their positive attitude towards Apple, their low expertise with MTGest library, etc.*
- **Our conclusion:** 
	- **Mobile web apps have the potential of providing an** alternative to the native apps in many cases
	- But, they need to provided improved functionalities, especially the user gestures interaction
- **.** However, the study targeted only the iOS platform and there is a need to perform further studies with all platforms to generalize the results

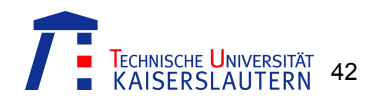

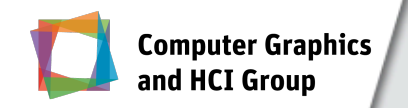

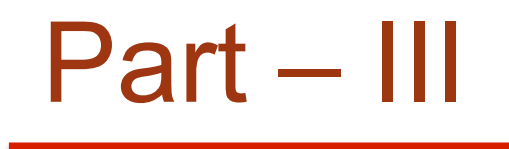

# Formalizing User Gestures Interaction

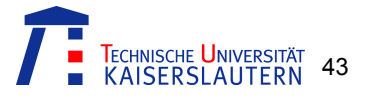

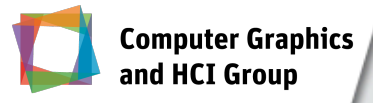

# Formalizing User Gestures Interaction

- **User gestures interaction with mobile devices and apps is** one of the most important factors
- **A formal definition of each user interaction is required for** many purposes, such as:
	- **EXECOMMUNICATION between different involved groups**
	- ! Unambiguous requirements specification
	- ! Automated user evaluation
	- ! Automated testing and verification
	- ।<br>" …
- ! We will show in next part how we are planning to use it for generating prototypes in the initial design phase

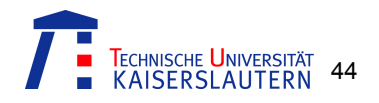

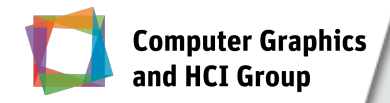

# In Past!

- **In past:** 
	- ! We provided specification of TaMoGolog (Task Modeling Golog) formal task modeling language
	- ! It was built on top of the foundations of Situation Calculus and the Golog-family of high-level programming languages
- **.** We also used TaMoGolog for performing automated user-based ongoing product evaluation

- Shah Rukh Humayoun, Tiziana Catarci, Yael Dubinsky A Dynamic Framework for Multi-View Task Modeling. *CHItaly ' 11*, ACM, New York, NY, USA, 185-190.
- Shah Rukh Humayoun, Yael Dubinsky, Tiziana Catarci, Eli Nazarov, Assaf Israel A Model-based Approach to Ongoing Product Evaluation. *AVI '12*, ACM, New York, NY, USA, 596-603, 2012.

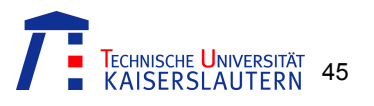

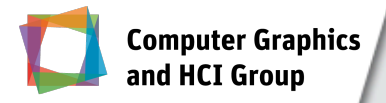

- **Expressiveness and dynamicity**
- **E** Formally well-defined (syntactically & semantically)
- Rich set of constructs
- ! Domain knowledge representation in task models
- ! Ability to write task models *as per* defined by *framework concepts*
- **EXE** Representation of human users and external applications/systems interaction in task models
- Executable task models
- Customizability & extensibility

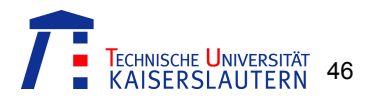

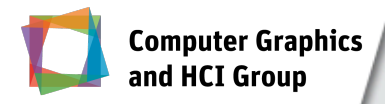

# Our Approach

- **TaMoGolog lacks in providing specification of user multi**touch gestures interaction targeted at mobile domain
- **Dur solution:**

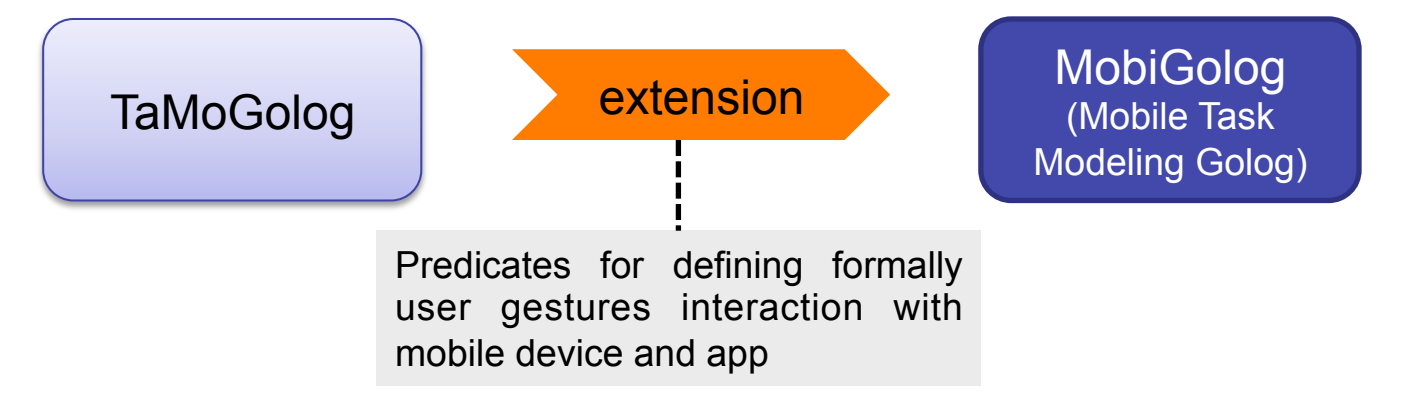

#### **Shah Rukh Humayoun, Yael Dubinsky**

MobiGolog: Formal Task Modelling for Testing User Gestures Interaction in Mobile Applications. *ACM MOBILESoft 2014*, Hyderabad, India, June 2-3, 2014.

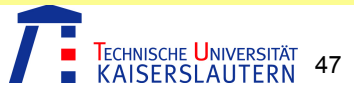

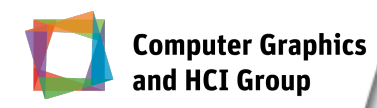

### TaMoGolog Predicates

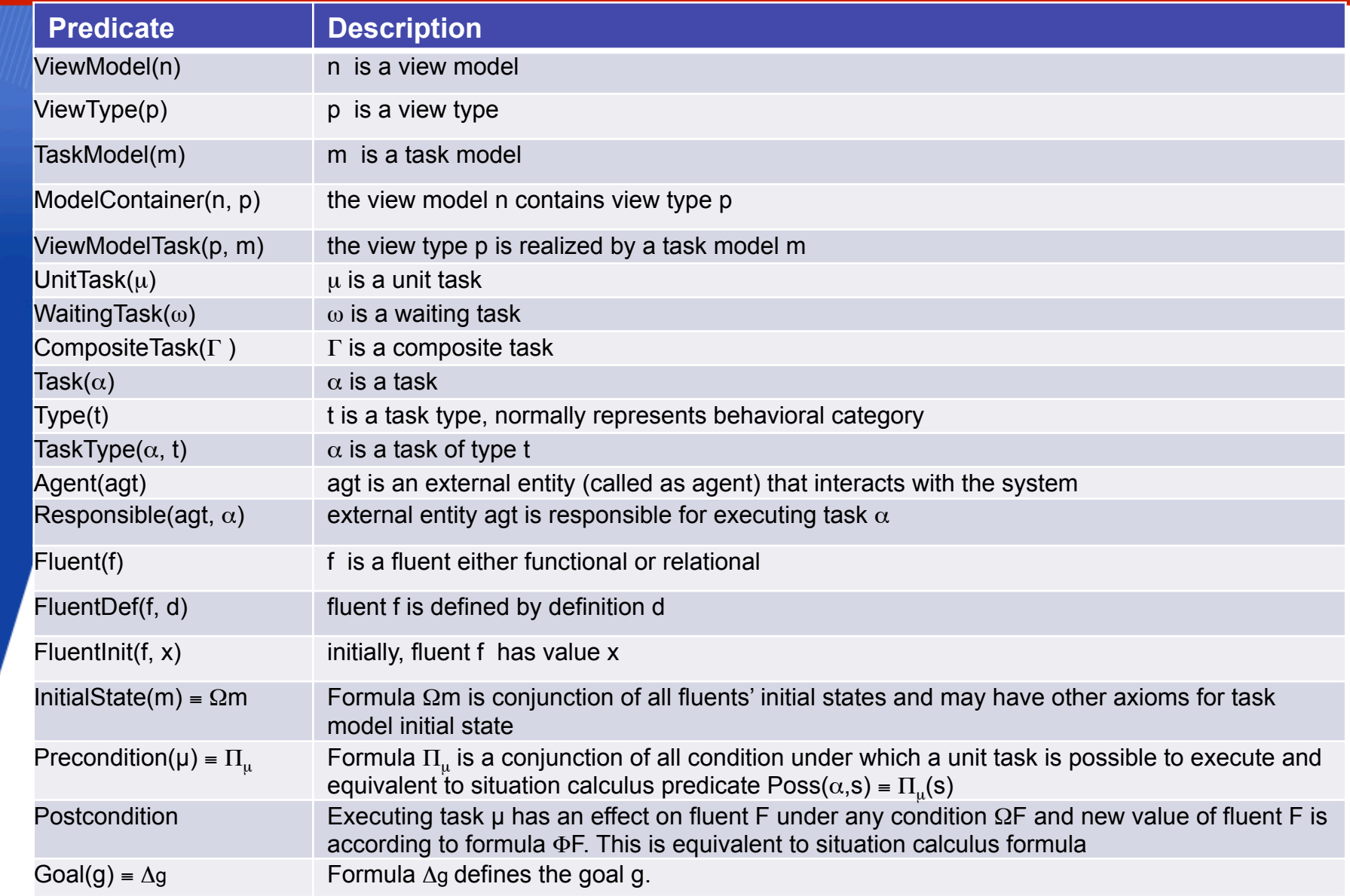

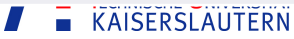

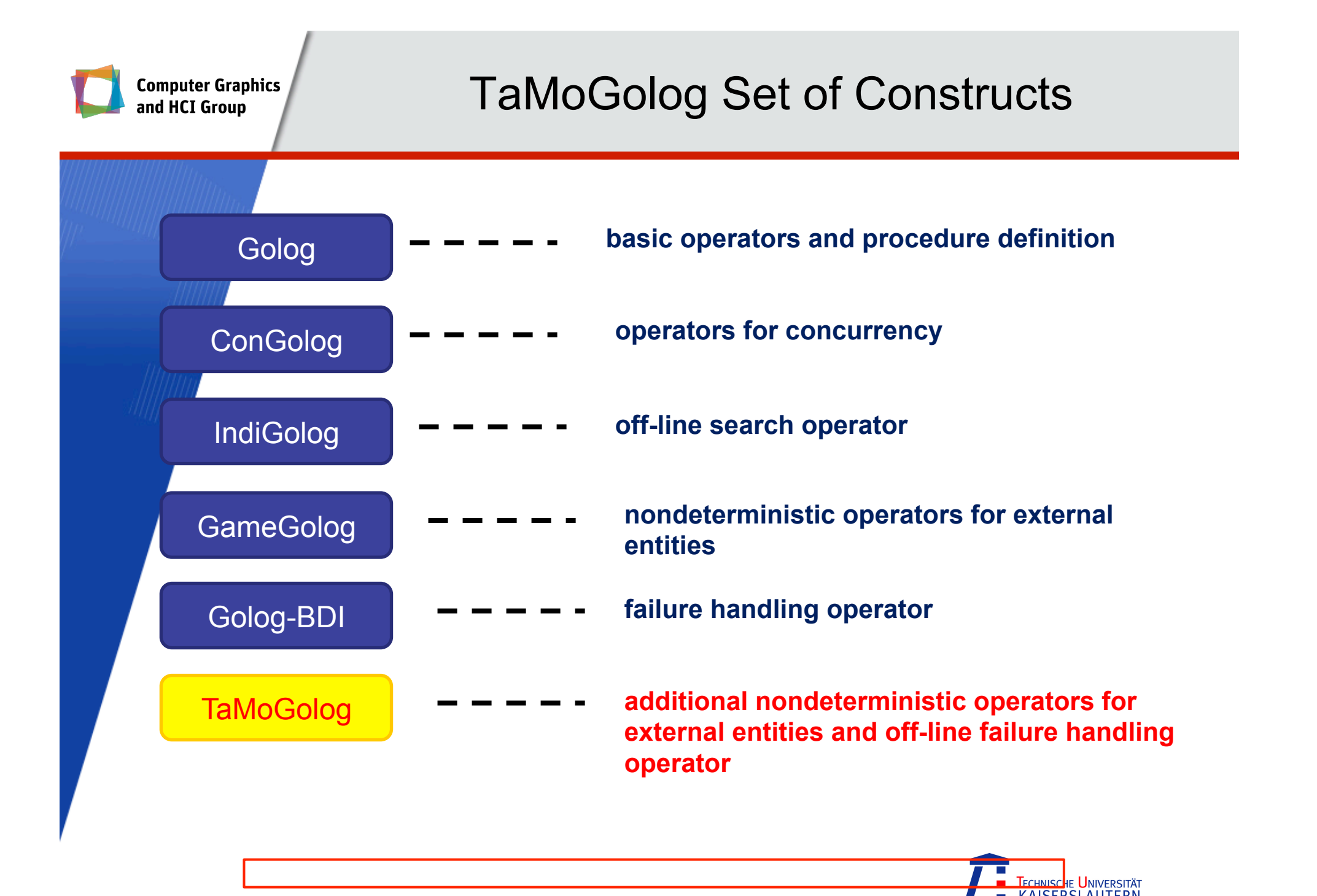

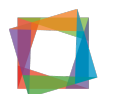

**Computer Gr<br>and HCI Gro**r

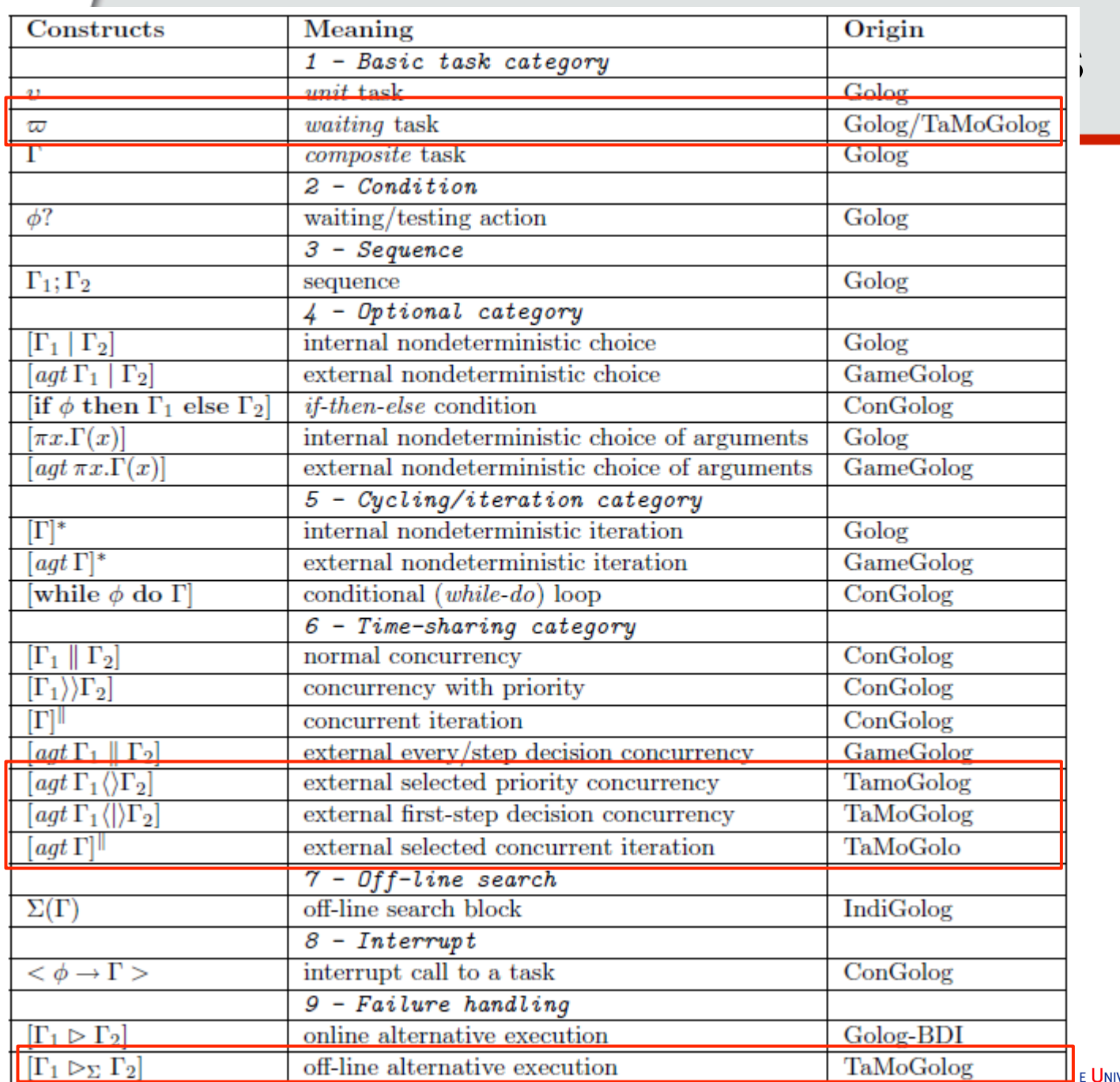

**DIOG BUNIVERSITÄT** 

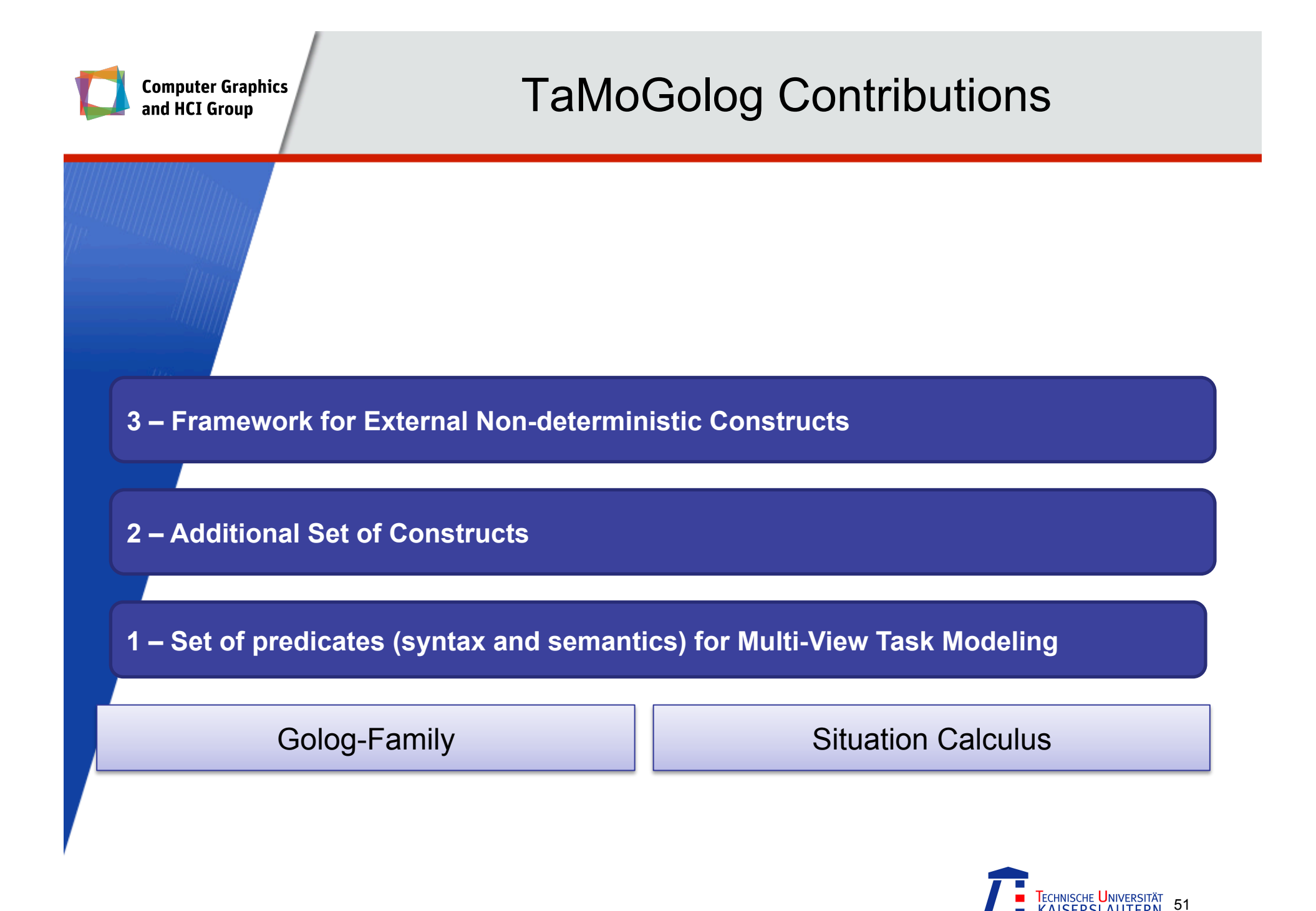

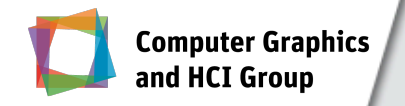

# MobiGolog Contributions

**MobiGolog:** Support of mobile multi-touch interaction paradigm

- Framework for External Non-deterministic **Constructs**
- Additional Set of Constructs
- Set of predicates (syntax and semantics) for Multi-View Task Modeling

Golog-Family | Situation Calculus

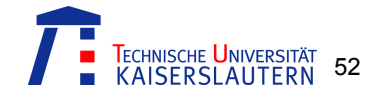

TaMoGolog Support

TaMoGolog Support

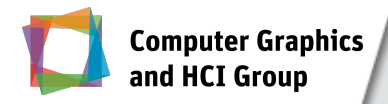

- ! *UserInteraction(u)***:**
	- ! *u* is a kind of user interaction with the mobile device or app

### **■** *PostconditionUserInt(u, δ, Ψ(u, δ))* **= Θ(u,** *δ***):**

**•** formula  $Θ$ (*u, ひ*) defines the effects of a specific user interaction *u* with the mobile device or app on the set **b** of related variables under any conditions Ψ*(u, )*

### ! *UI-Element***(***ε***):**

! *ε* is an UI element (either a software UI element in the mobile app or a hardware button on the mobile device)

### ! *mInteractionTask***(***u, ε, Τ***)** ≡ **Λ***(u, ε, Τ)***:**

! It defines the execution of a specific task *T* based on user interaction with the mobile device or app.

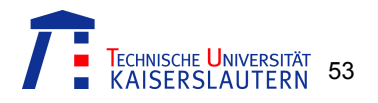

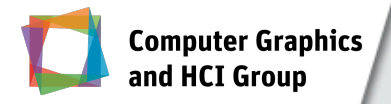

# MobiGolog Predicates: *User Interaction*

- **A** specific type of user interaction with the mobile device/ app result in execution of a particular task
- **Eirst step:** 
	- Recognizing the type of user interaction
- **-** MobiGolog predicate:
	- ! *UserInteraction(u)*
	- ! *u* is a kind of user interaction with the mobile device or app

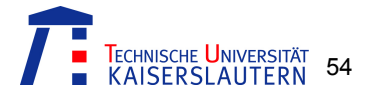

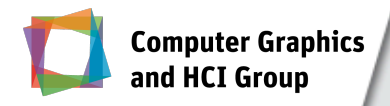

# MobiGolog Predicates: Effects of *User Interaction*

- **.** User interaction with the mobile device/app changes the values of different related variables to show the effects
- **These variables are then used to determine whether the** happened user interaction is correct

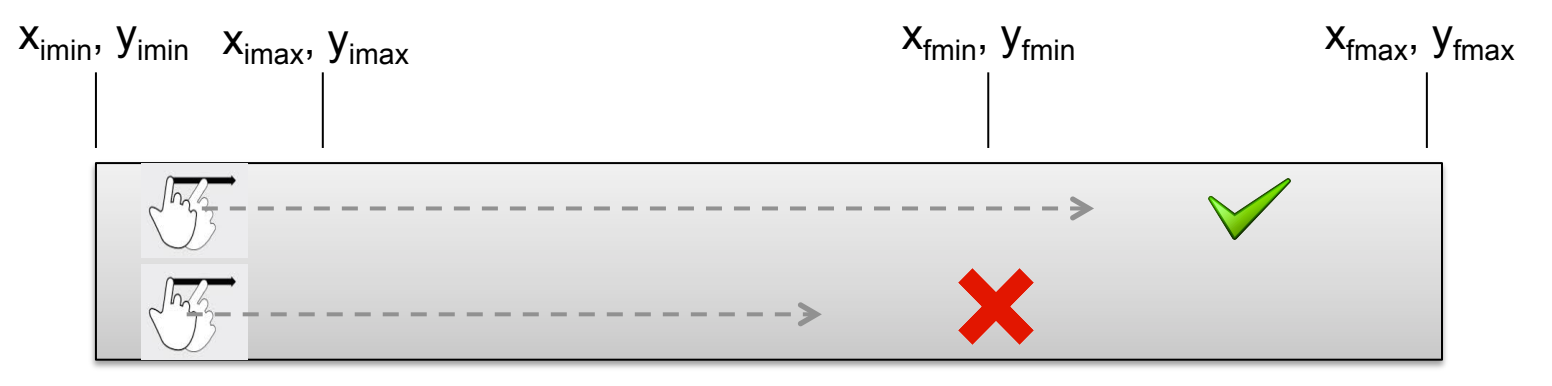

Swiping area

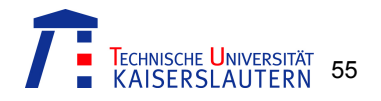

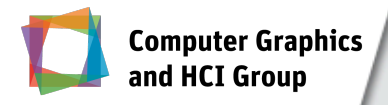

# MobiGolog Predicates: Effects of *User Interaction*

- **.** User interaction with the mobile device/app changes the values of different related variables to show the effects
- **.** These variables are then used to determine whether the happened user interaction is correct
- **MobiGolog predicate:** 
	- *PostconditionUserInt(u,*  $\delta$ *, Ψ(u,*  $\delta$ *)) = Θ(u,*  $\delta$ *)*
	- formula  $Θ$ (*u*,  $O$ ) defines the effects of a specific user interaction *u* with the mobile device or app on the set  $\sigma$  of related variables under any conditions Ψ*(u, )*

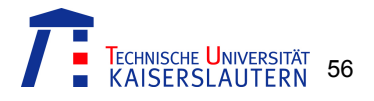

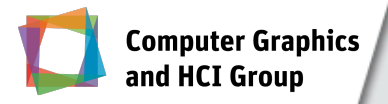

# MobiGolog Predicates: *User Interaction Effects on Variables*

- **.** Different platforms provides their own specification for a particular gesture
	- ! iOS provides *flick* and *swipe*
	- ! Android provides only *swipe*
- ! MobiGolog predicate *postconditionUserInt* is used for specifying each gesture
- ! Example:
	- UserInteraction(tap).
	- PostconditionUserInt(u, (x, y), null) <sup>et</sup>
		- $\exists$  tap.{UserInteraction(tap)  $\wedge$  u = tap}  $\wedge$
		- $\exists x'.$ {touchX(x')  $\land$  x = x'}  $\land$
		- $\exists y'.$ {touchY(y')  $\land$  y = y'}

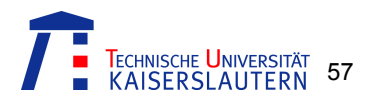

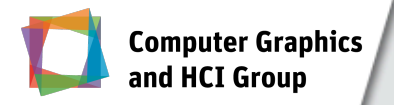

# MobiGolog Predicates: *User Interaction Effects on Tasks*

- ! Outcome of interacting with a particular UI element depends on how a user interact with it
	- Different interaction types with the same UI element may provide different results
	- ! A particular user interaction on a particular UI element normally results in execution of a particular task or set of tasks
- **-** MobiGolog predicate:
	- ! *mInteractionTask***(***u, ε, Τ***)** ≡ **Λ***(u, ε, Τ)*
	- ! It defines the execution of a specific task *T* based on user interaction with the mobile device or app

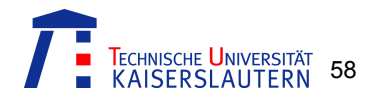

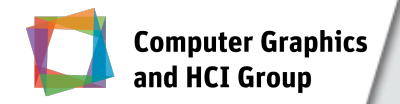

### Example: *Map-Viewing App*

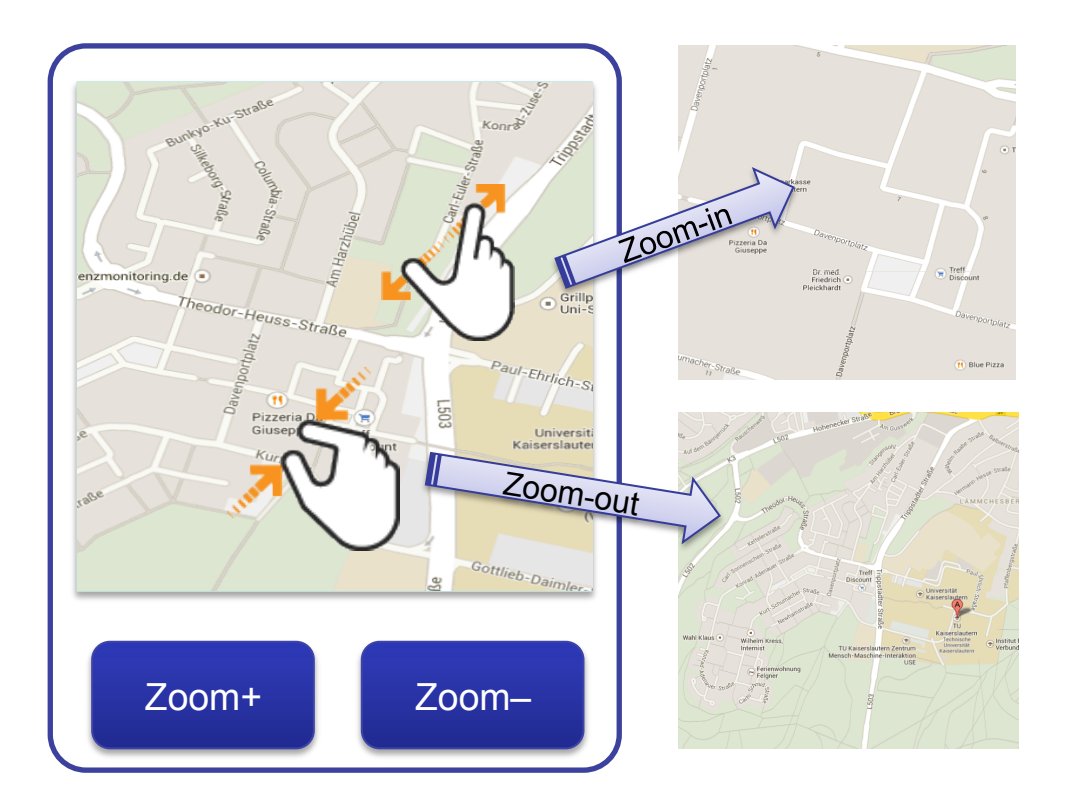

- **E** Functions:
	- ! *Zoom-in*
	- ! *zoom-out*
- **-** Interaction:
	- ! Pressing the *plus* and *minus* buttons
	- **Direct pinching –in or -out the map**

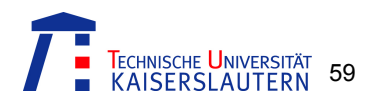

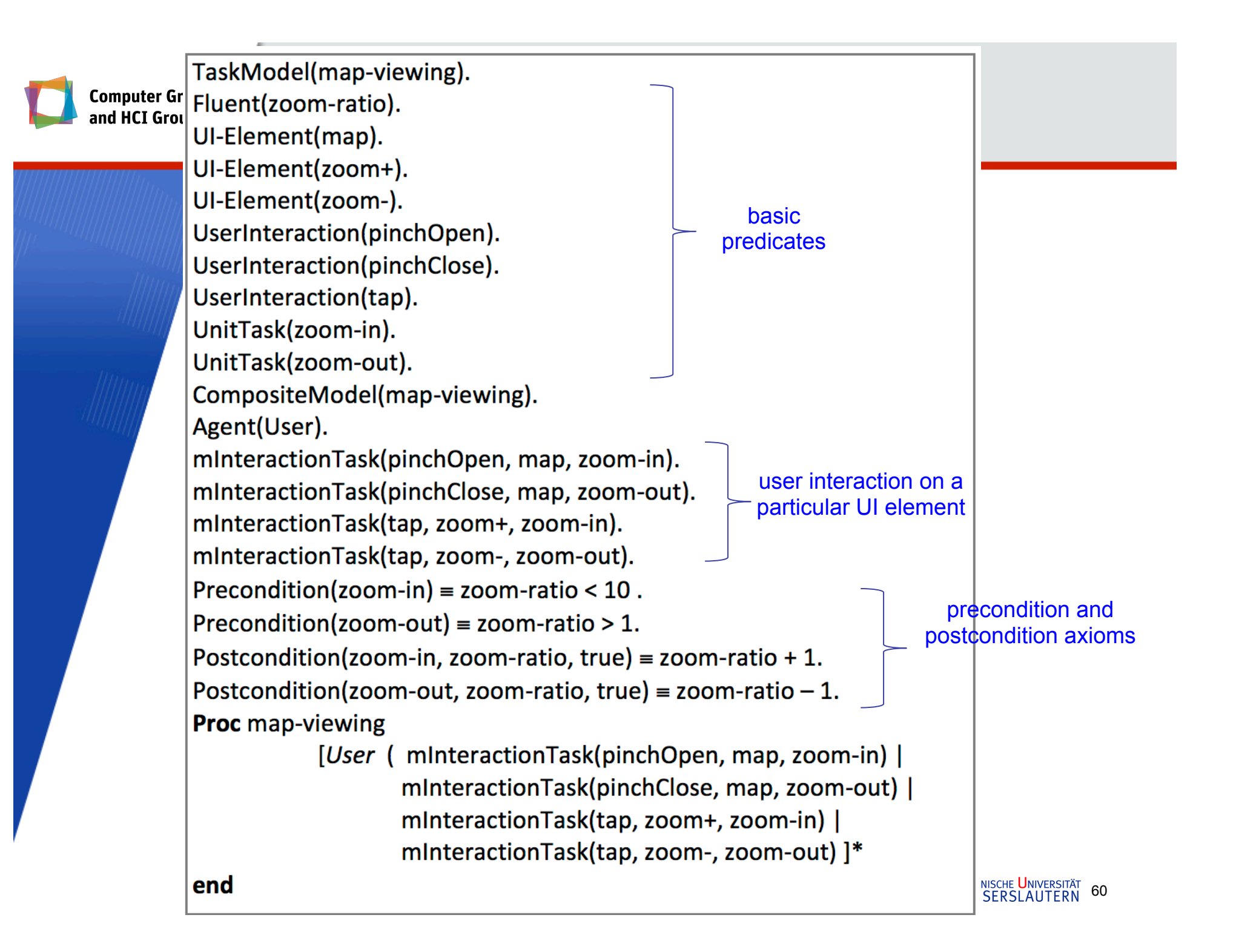

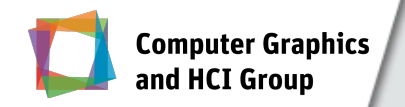

# Part – IV

# Evolving Prototypes Towards the Best-Suited Design and Interaction Schema

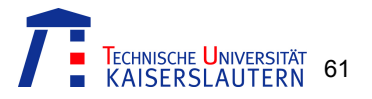

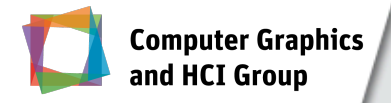

- ! Challenges for the mobile app development teams:
	- **Advancements in the mobile domain** 
		- ! e.g., multi-touch gesture interaction
	- **In Market pressure**
	- **· Short development time**
	- **Exercise Limited resources**
	- ! etc.

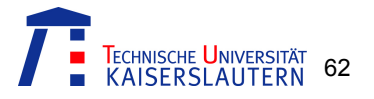

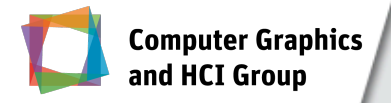

- **Example 2 Selecting the final prototype with the** *best-suited* **design** and interaction schema requires:
	- ! Generation of a number of initial prototypes
	- Detailed evaluation
	- Time and efforts
	- Resources
- ! Even the selected prototype *may not* be the best one!
	- ! because, it may provide better design and interaction for some parts while less for the remaining parts

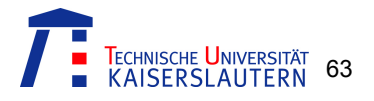

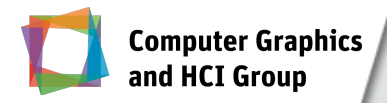

# Our Approach

- **Exolving prototypes towards the final prototype with the** possible *best-suited* design and mobile interaction schema
- **Two steps:** 
	- ! Automated creation of the potential candidate solutions (i.e., target mobile app UIs) using MobiGolog-based specification
	- ! Application of the Genetic Algorithm for reaching to the best solution through the evolutionary process

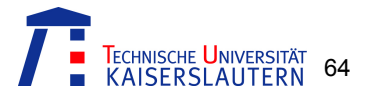

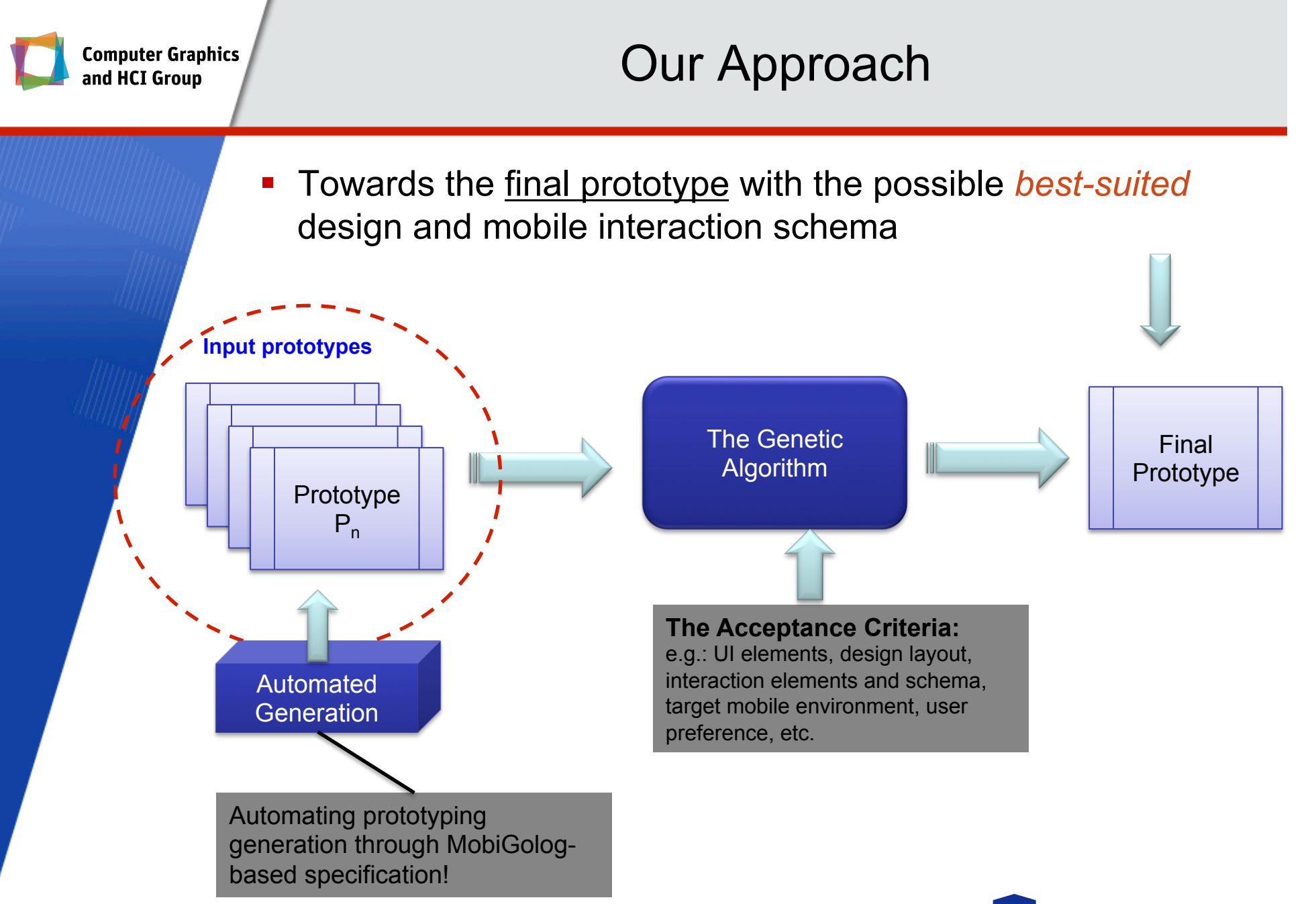

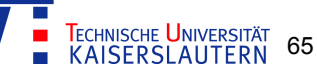

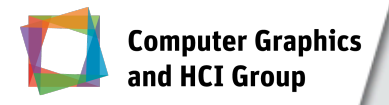

# The Genetic Algorithm

- **E.** Searching Algorithm
- **Applies the natural evolutionary process on a set of** potential solutions
- **EXE** Generates a pool of solutions to select one among them
- **Each generated solution represents one possible** chromosome in the final representation
- **The process consist of four steps:** 
	- **1** Chromosome Encoding
	- 2 Crossover
	- ! 3 Mutation
	- 4 Elitism

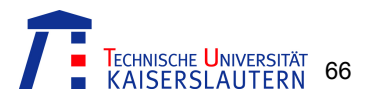

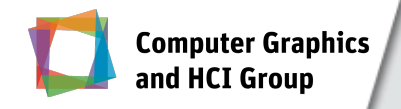

# Step 1: Chromosome Encoding

- **EXEPTE EXEPTE Representing the data into chromosomes**
- **Each chromosome represents one of the candidate** solutions in the search space

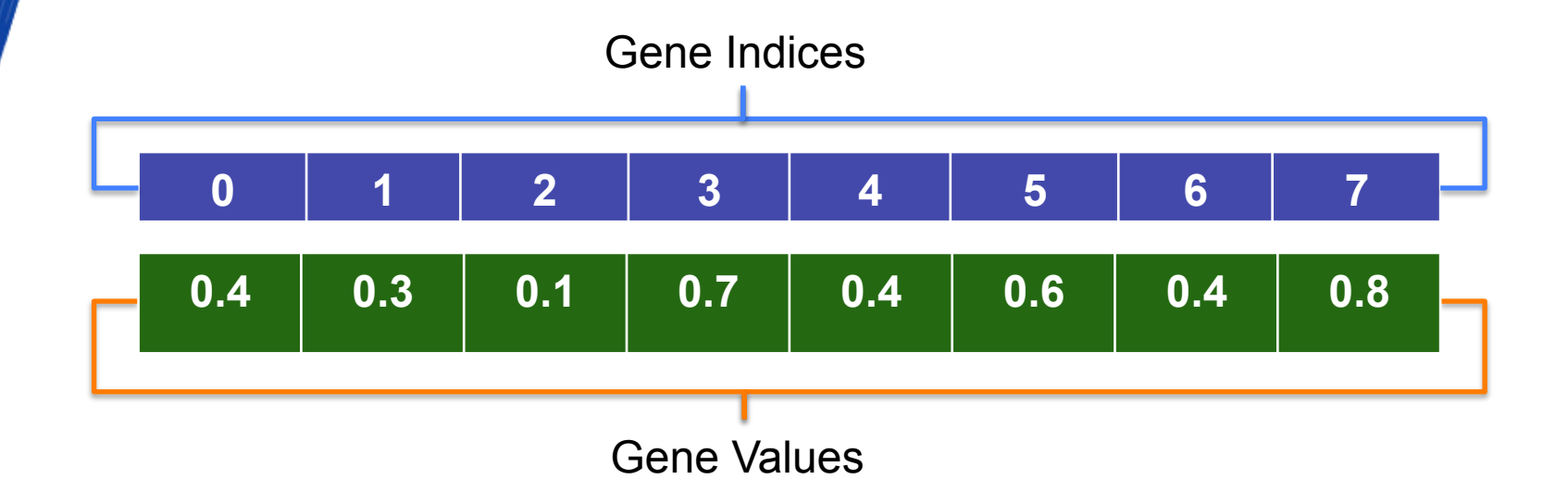

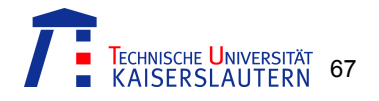

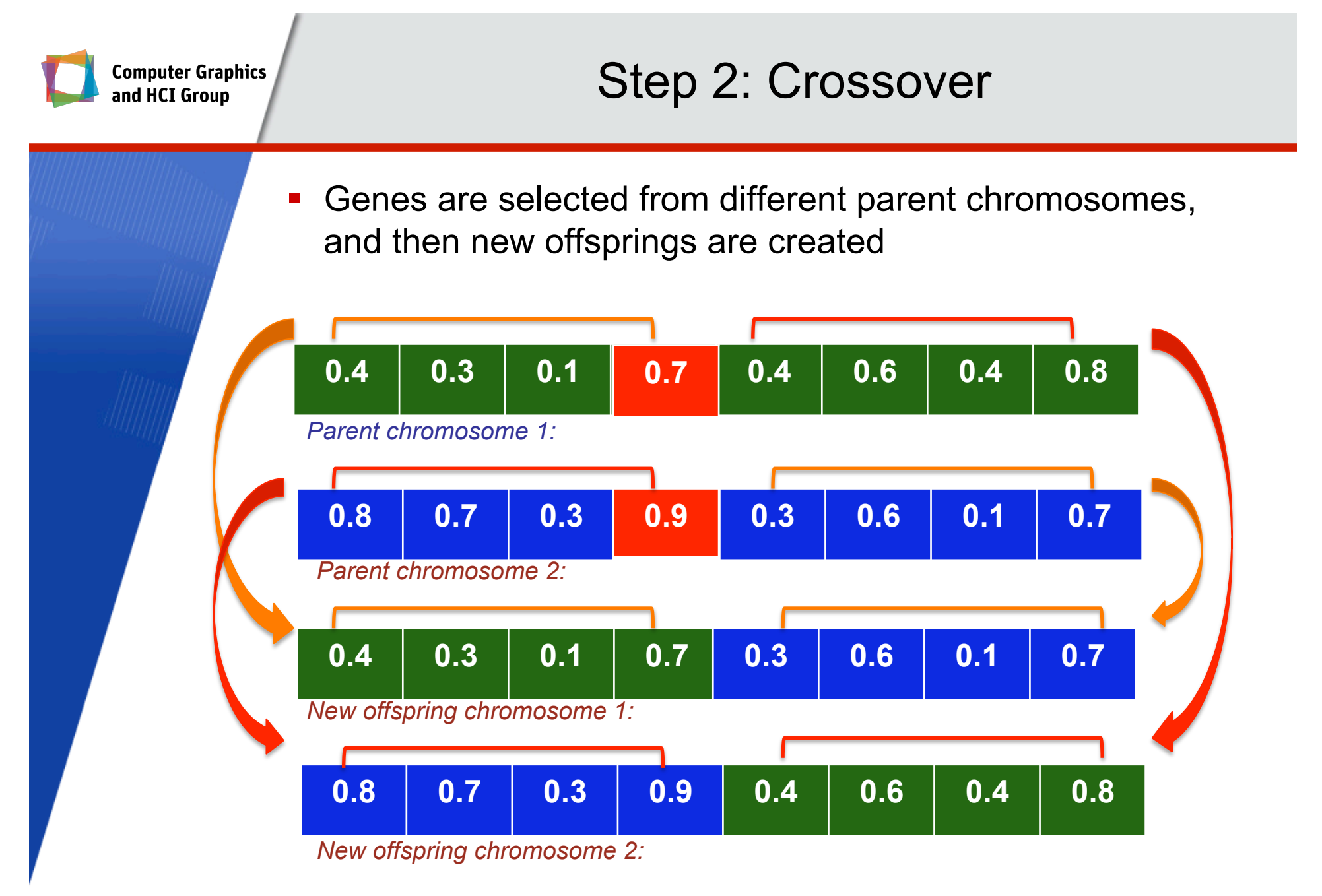

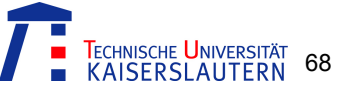

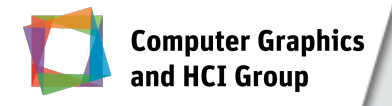

# Step 3: Mutation

- **The mutation step changes randomly the new offspring**
- **This prevents falling all solutions in the population into a** local optimum of solved problems

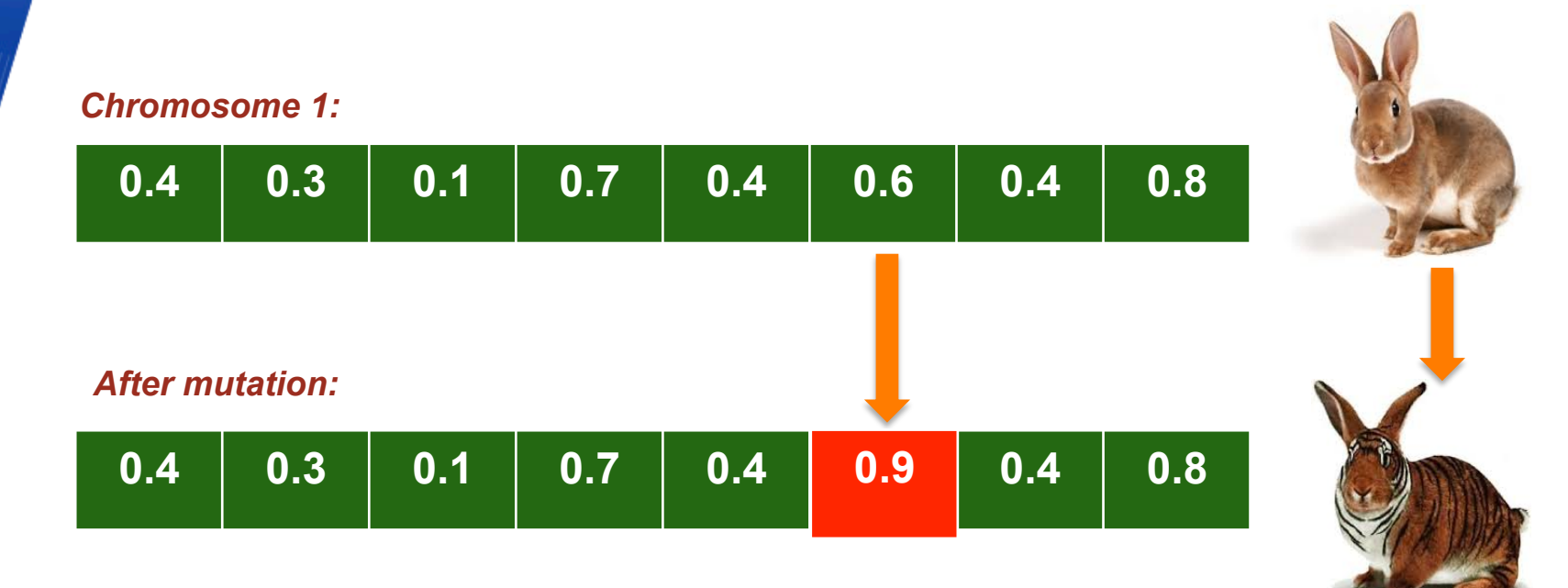

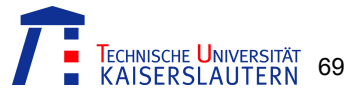

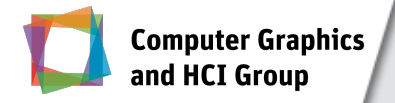

# Step 4: Elitism

- **The best chromosomes (or the few best ones) are first** copied and then are replaced with the old population in order to eliminate the bad chromosomes
- **The GA proceeds till the last three stages have repeated** to the maximum number of iterations or the GA reaches to the optimal solution

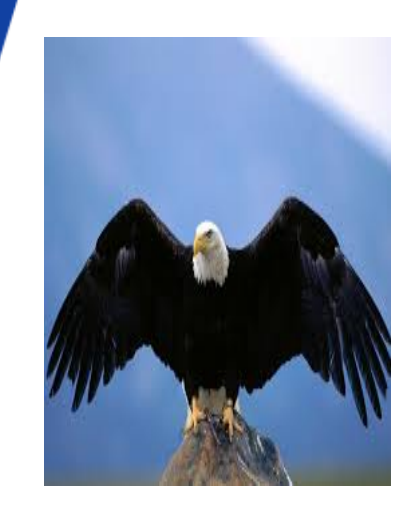

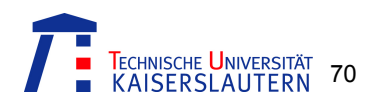

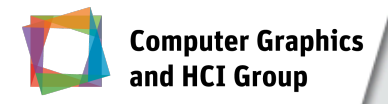

# The Methodology

#### ! **Phase 1:**

- **Mobile app specification is defined formally through** MobiGolog
- ! All possible combinations of UI elements and interaction schemas are generated automatically based on the required set of functionality

### ! **Phase 2:**

**The genetic algorithm is applied on the generated UIs** 

#### ! **Phase 3:**

**The final UI specification is generated based on the final** solution produced by phase 2

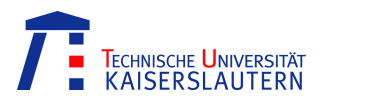
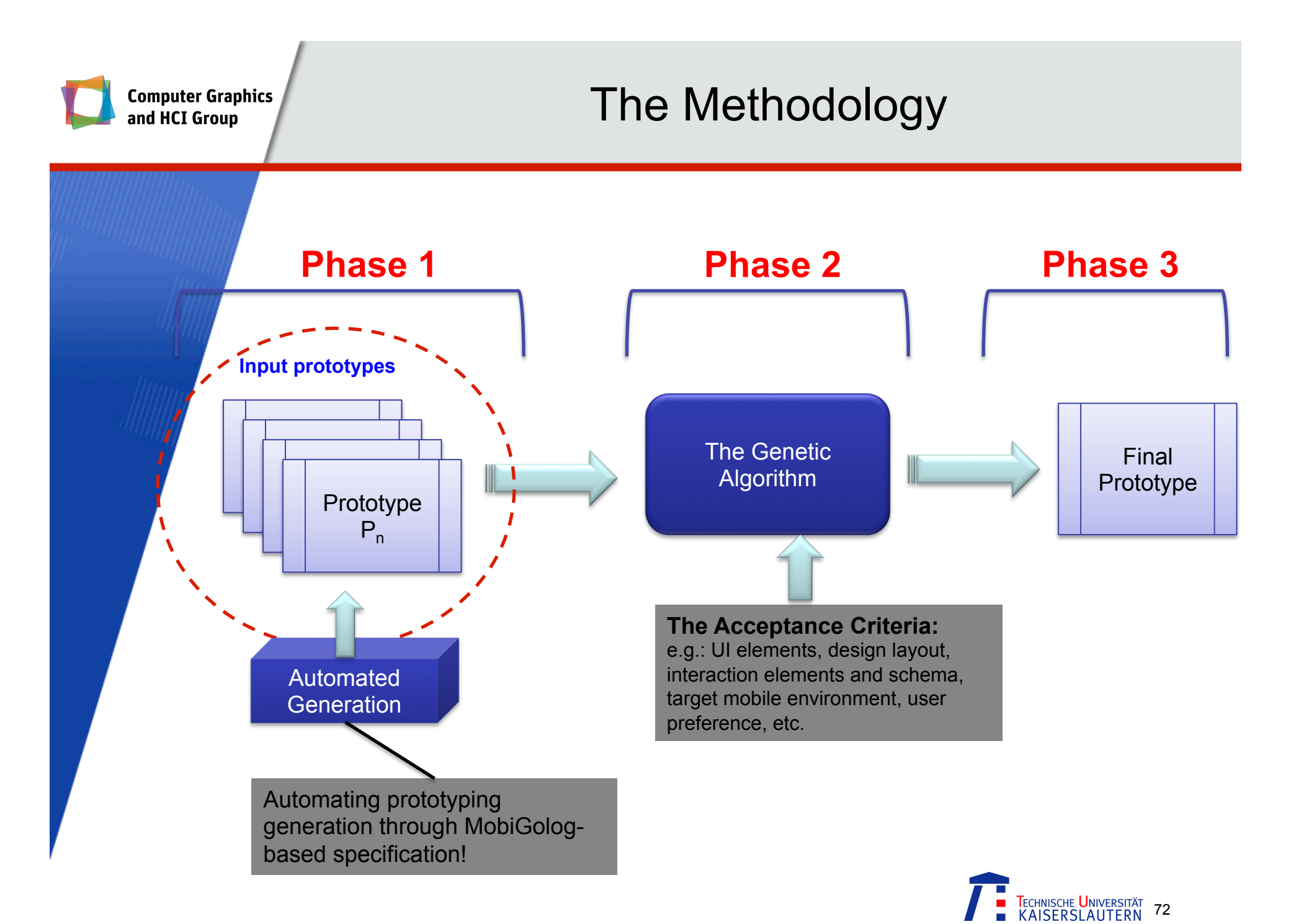

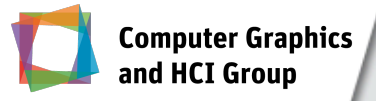

## Automation of Candidate UIs Generation

- **.** In the current mobile domain, many factors are important in user interface, such as:
	- **UI elements**
	- **Design layout**
	- **Interaction schema (e.g., multi-touch gestures)**

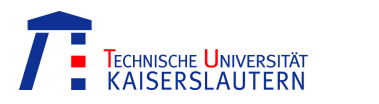

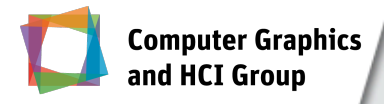

- **The** *best solution* is based on the highest acceptance ratio
- **The** *highest acceptance ratio* is measured using the weight value of the acceptance criteria, which is:
	- ! *A combination of the design layout, the UI elements, the mobile interaction elements and schema, the target mobile environment, and the target users and their preference*
- ! The *weight value* of a particular functionality depends on the how this is formulated in the underlying prototype
- **The different variations between the weight value, due to** the different formulation of combinational elements, define the fitness of the proposed solution

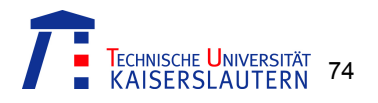

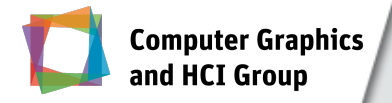

## Example: Map-Viewing App

- **-** An example of weighting value based on formulation possibilities:
	- **Only through plus-and-minus button**
	- **Only through pinching gesture with two figures**
	- **Through combination of above two**

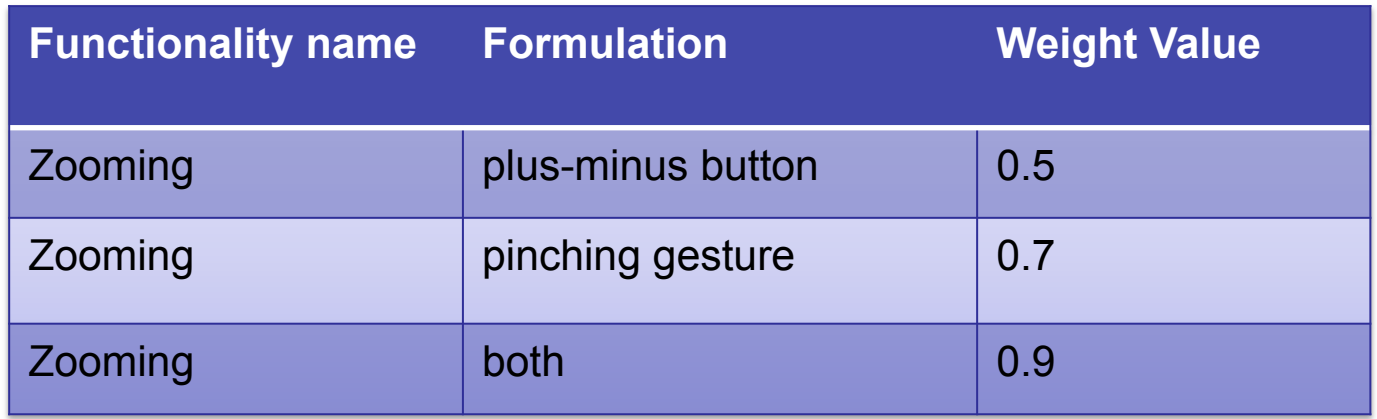

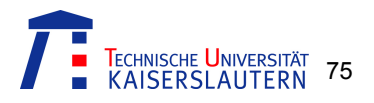

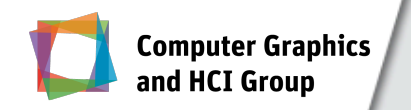

### The Workflow

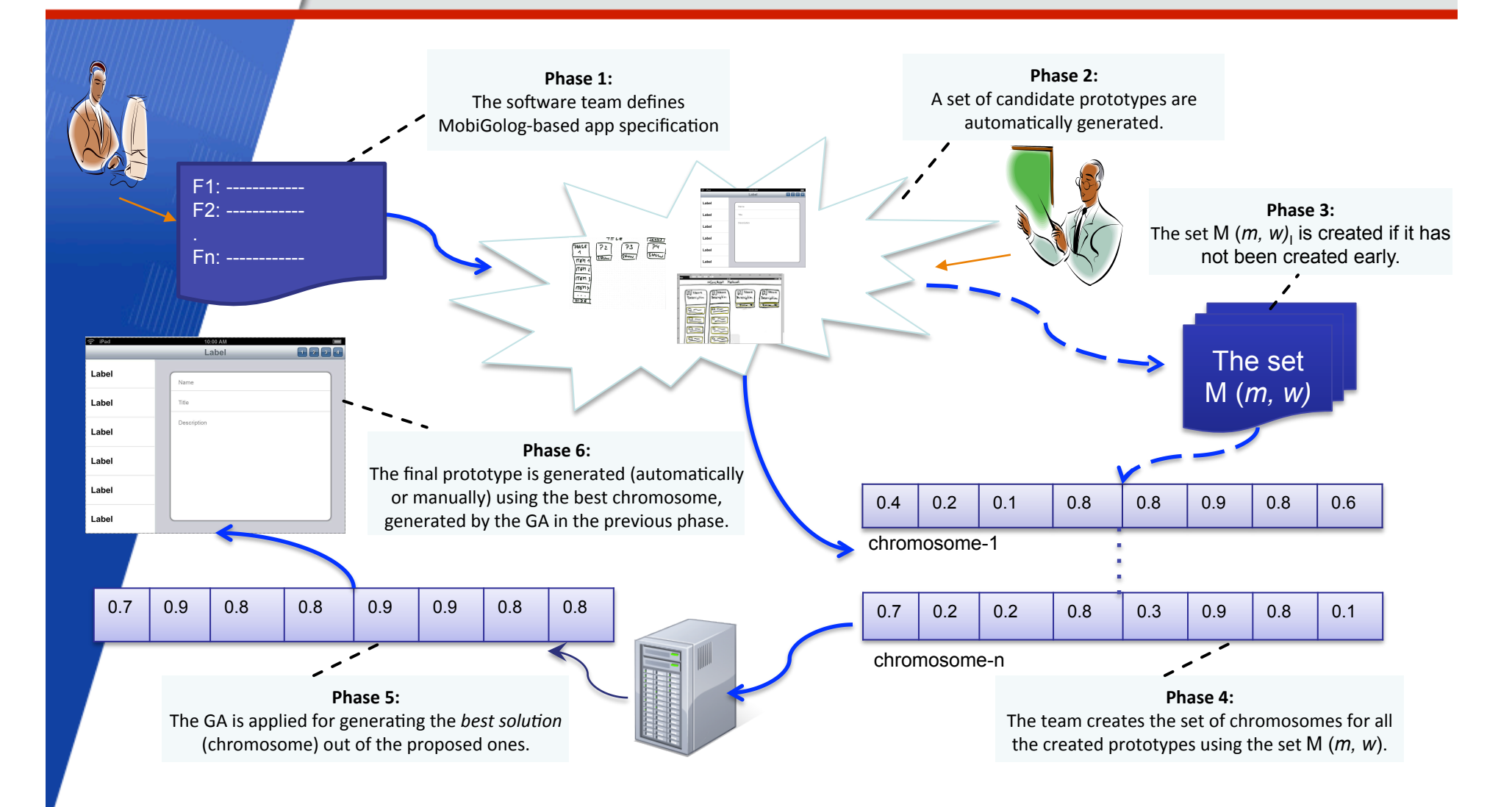

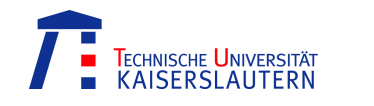

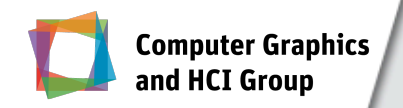

# Concluding Remarks

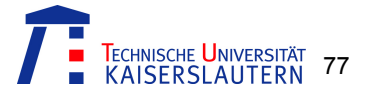

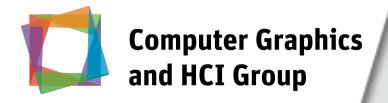

- **The current mobile paradigm is fundamentally different** than of the conventional desktop paradigm
- **.** It brings new problems and challenges at different levels
- **.** Interaction designing phase is one of the most effected phases
- **New approaches, methods and techniques**

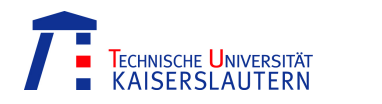

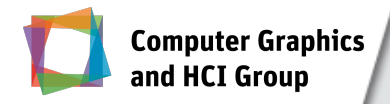

- **.** Work has been started in many directions
	- ! We presented part of our work
- ! However, it is just a start and a long way is ahead!

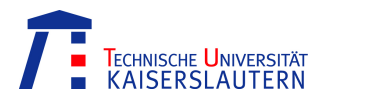

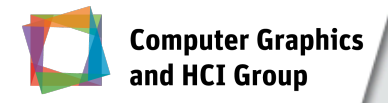

### Acknowledgement!

- **The works presented here were in collaboration with a** number of people. I especially would like to mention few of them (alphabetically):
- **Ragaad AlTarawneh (Uni. of Kaiserslautern, Germany)**
- **Prof. Dr. Achim Ebert (Uni. of Kaiserslautern, Germany)**
- **E.** Steffen Hess (Fraunhofer IESE, Germany)
- **Dr. Yael Dubinsky (IBM Research Haifa, Israel)**
- **Franca-Alexandra Rupprecht (Uni. of Kaiserslautern,** Germany)

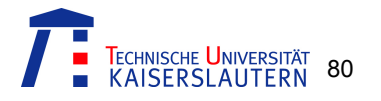

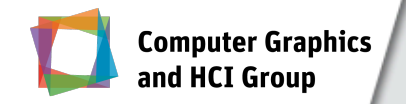

### Thank You!

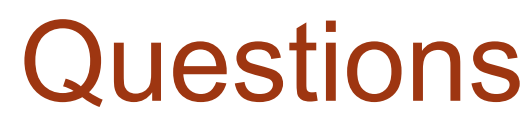

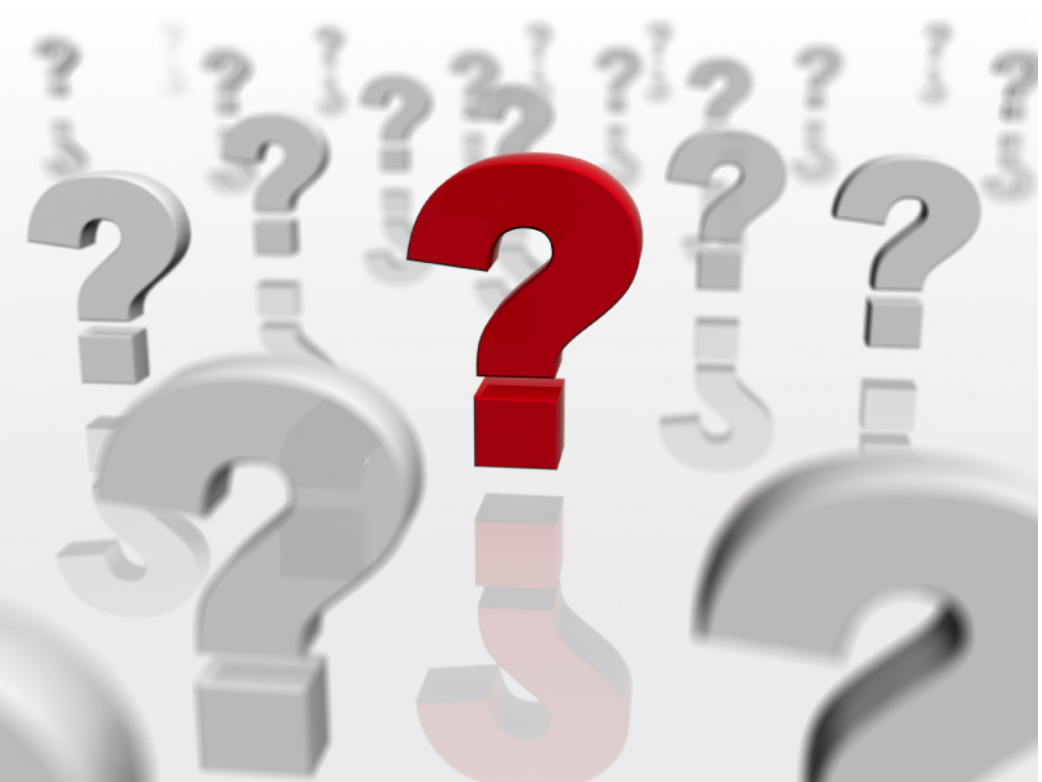

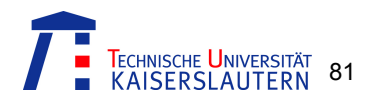